# VYSOKÉ UČENÍ TECHNICKÉ V BRNĚ

Fakulta elektrotechniky a komunikačních technologií

# BAKALÁŘSKÁ PRÁCE

Brno, 2020 JAN KEJÍK

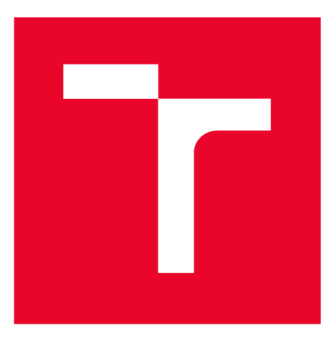

# **WS G KÉ UČENÍ TECHNICKÉ V BRNĚ**

**BRNO UNIVERSITY OF TECHNOLOGY** 

## **FAKULTA ELEKTROTECHNIKY A KOMUNIKAČNÍCH TECHNOLOGIÍ**

**FACULTY OF ELECTRICAL ENGINEERING AND COMMUNICATION** 

## **ÚSTAV TELEKOMUNIKACÍ**

**DEPARTMENT OF TELECOMMUNICATIONS** 

## **INTELIGENTNÍ LÍHEŇ DRŮBEŽE**

**INTELLIGENT HATCHERY OF POULTRY** 

**BAKALÁŘSKÁ PRÁCE BACHELOR'S THESIS** 

**AUTOR PRÁCE Jan Kejík AUTHOR** 

**ADVISOR** 

**VEDOUCÍ PRÁCE Ing. Martin Kiac, CSc.** 

**BRNO 2020** 

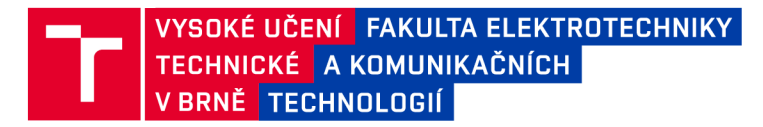

## **Bakalářská práce**

bakalářský studijní program Telekomunikační a informační systémy

Ústav telekomunikací

*Student:* Jan Kejík *ID:* 203247 *Ročník:* 3 *Akademický rok:* 2019/20

NÁZEV TÉMATU:

#### **Inteligentní líheň drůbeže**

#### POKYNY PRO VYPRACOVÁNÍ:

Cílem práce je navrhnout a realizovat kompletní řešení líhně drůbeže (slepic, kachen a podobně), která bude komunikovat s mobilní aplikací Android. Inteligentní líheň by měla plnit funkci standardní líhně, která je ale rozšířena o inteligentní řídicí systém. Výsledná inteligentní líheň by měla pracovat na platformě Arduino a komunikovat s Android aplikací, pomocí které bude možné líheň jednoduše ovládat a získávat informace o aktuálním stavu.

#### DOPORUČENÁ LITERATURA:

[1] Margolis, M. Arduino cookbook. 1st ed. Sebastopol: O'Reilly, 2011. 631 s. ISBN 978-059-6802-479.

[2] Lacko, L. Vývoj aplikací pro Android. Brno: Computer Press, 2015. 472 s. ISBN 978-80-251-4347-6.

*Termín zadání:* 3.2.2020 *Termín odevzdání:* 8.6.2020

*Vedoucí práce:* Ing. Martin Kiac

prof. Ing. Jiří Mišurec, CSc. předseda rady studijního programu

UPOZORNĚNÍ:

Fakulta elektrotechniky a komunikačních technologií, Vysoké učení technické v Brně / Technická 3058/10 / 616 00 / Brno

Autor bakalářské práce nesmí při vytváření bakalářské práce porušit autorská práva třetích osob, zejména nesmí zasahovat nedovoleným způsobem do cizích autorských práv osobnostních a musí si být plně vědom následků porušení ustanovení § 11 a následujících autorského zákona č. 121/2000 Sb., včetně možných trestněprávních důsledků vyplývajících z ustanovení části druhé, hlavy VI. díl 4 Trestního zákoníku č.40/2009 Sb.

#### **ABSTRAKT**

Cílem této práce bylo navrhnout a zkonstruovat inteligentní líheň drůbeže. První část se zabývá popisem procesů líhnutí drůbeže. Dále jsou zde porovnány nejprodávanější líhně od různých výrobců a je zde popsán navrhovaný systém řízení líhně. V dalších částech práce je popsána praktická konstrukce líhně, tak jak byla realizována. Mechanická část líhně využívá v hojné míře komponenty vytištěné na 3D tiskárně, elektronická výbava využívá komponenty platformy Arduino. Významnou částí je popis vestavěného softwaru napsaného v objektovém programovacím jazyce  $C++$ . Výsledná líheň je vybavena komfortním uživatelským rozhraním s možností ovládání mobilní aplikací. Protože praktické použití líhně vyžaduje nepřetržitý několika-týdenní spolehlivý provoz, byla líheň po dobu několika měsíců testována. Během této doby byly získány praktické zkušenosti, které pomohly vyřešit některé problematické komponenty a odladit výsledný software.

## **KLÍČOVÁ SLOVA**

Android, Arduino, Blynk, ESP8266, LCD displej, Inteligentní líheň

### **ABSTRACT**

The aim of this thesis was to design and build an intelligent hatchery for poultry. The first part deals with the description of poultry hatching processes. Furthermore, the bestselling hatcheries from different manufacturers are compared and the proposed hatchery management system is described. In other parts of the work there is described the practical construction of the hatchery as it was constructed. The mechanical part of the hatchery uses largely the components printed on a 3D printer, the electronic equipment uses the components of the Arduino platform. A significant part is the description of embedded software implemented in the object-oriented programming language  $C_{++}$ . The resulting hatchery is equipped with an user-friendly interface with the ability of control by mobile applications. As the practical use of the hatchery requires continuous reliable operation for several weeks, the hatchery had been tested for several months. During this time, practical experience was gained to help with the solving of some problematic components and to debug the resulting software.

#### **KEYWORDS**

Android, Arduino, Blynk, ESP8266, LCD display, Smart hatchery

KEJIK, Jan. *Inteligentní líheň drůbeže.* Brno, 2020, 63 s. Bakalářská práce. Vysoké učení technické v Brně, Fakulta elektrotechniky a komunikačních technologií, Ústav telekomunikací. Vedoucí práce: Ing. Martin Kiac, CSc.

Vysázeno pomocí balíčku thesis verze 3.05; <http://latex.feec.vutbr.cz>

## **PROHLÁŠENI'**

Prohlašuji, že svou bakalářskou práci na téma "Inteligentní líheň drůbeže" jsem vypracoval samostatně pod vedením vedoucího bakalářské práce a s použitím odborné literatury a dalších informačních zdrojů, které jsou všechny citovány v práci a uvedeny v seznamu literatury na konci práce.

Jako autor uvedené bakalářské práce dále prohlašuji, že v souvislosti s vytvořením této bakalářské práce jsem neporušil autorská práva třetích osob, zejména jsem nezasáhl nedovoleným způsobem do cizích autorských práv osobnostních a/nebo majetkových a jsem si plně vědom následků porušení ustanovení §11 a následujících autorského zákona č. 121/2000 Sb., o právu autorském, o právech souvisejících s právem autorským a o změně některých zákonů (autorský zákon), ve znění pozdějších předpisů, včetně možných trestněprávních důsledků vyplývajících z ustanovení části druhé, hlavy VI. díl 4 Trestního zákoníku č. 40/2009 Sb.

Brno . . . . . . . . . . . . . . . . podpis autora

## **PODĚKOVÁNI'**

Rád bych poděkoval vedoucímu bakalářské práce panu Ing. Martinu Kiacovi za odborné vedení, konzultace, trpělivost a podnětné návrhy k práci.

## **Obsah**

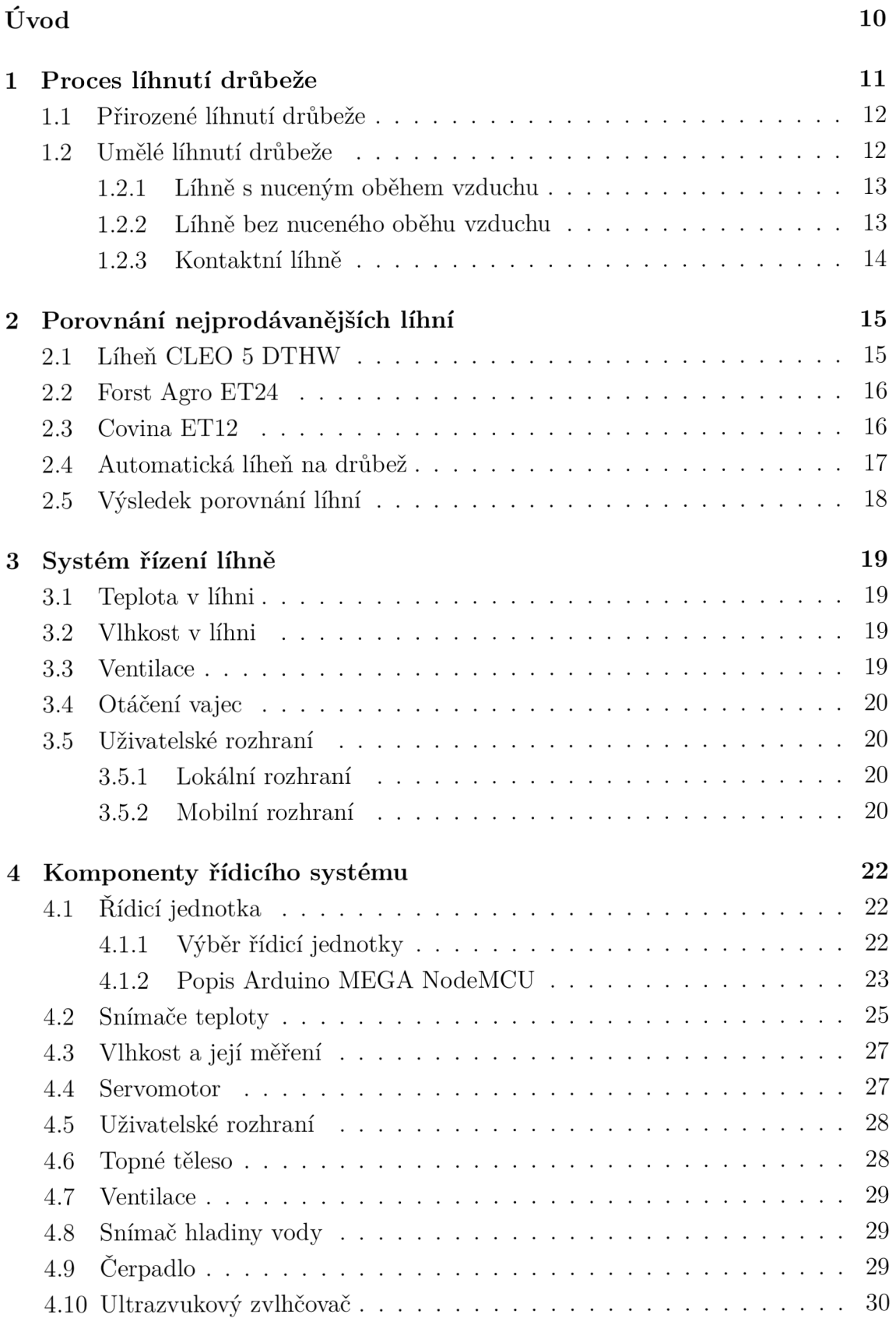

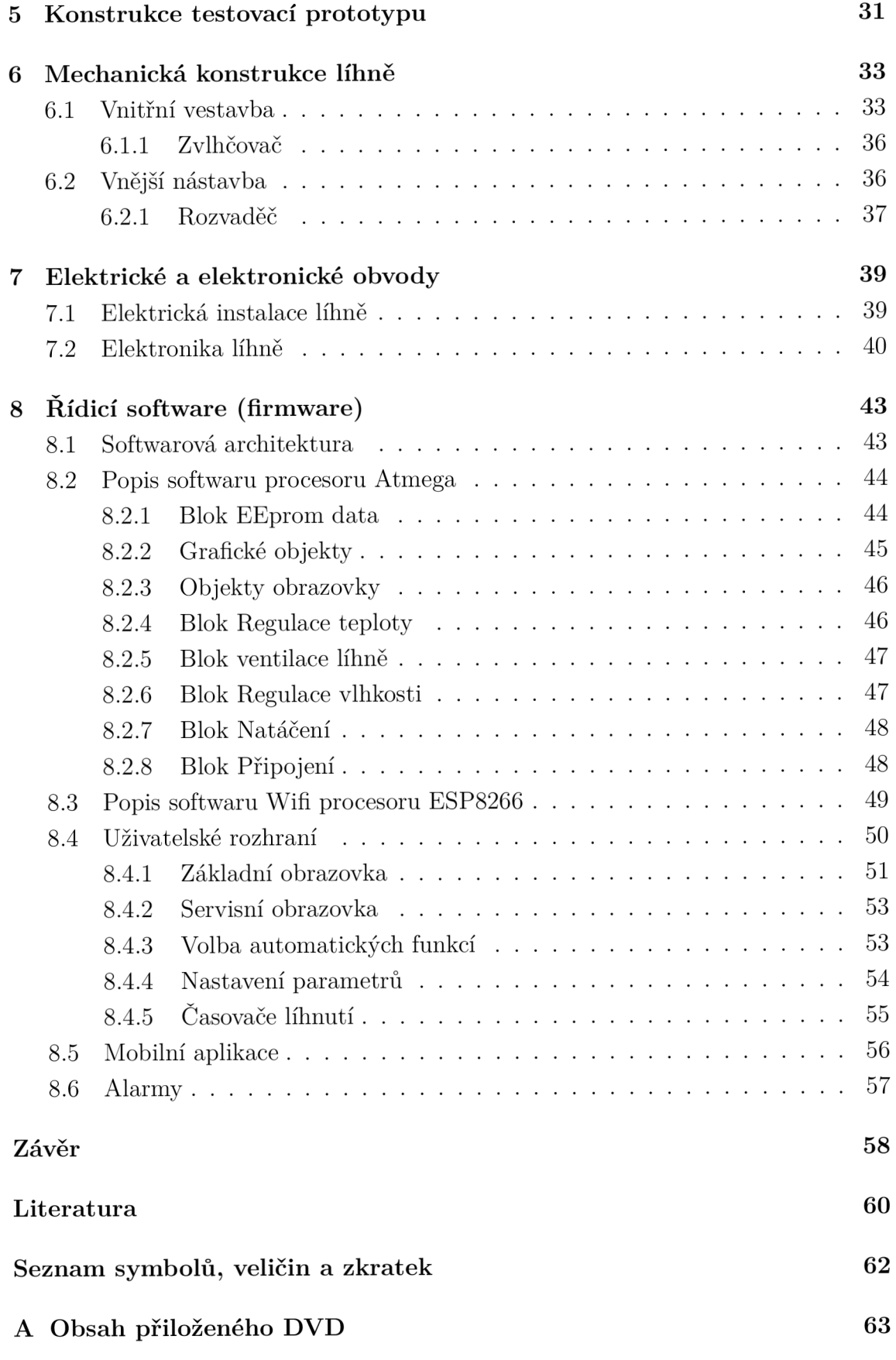

## **Seznam obrázků**

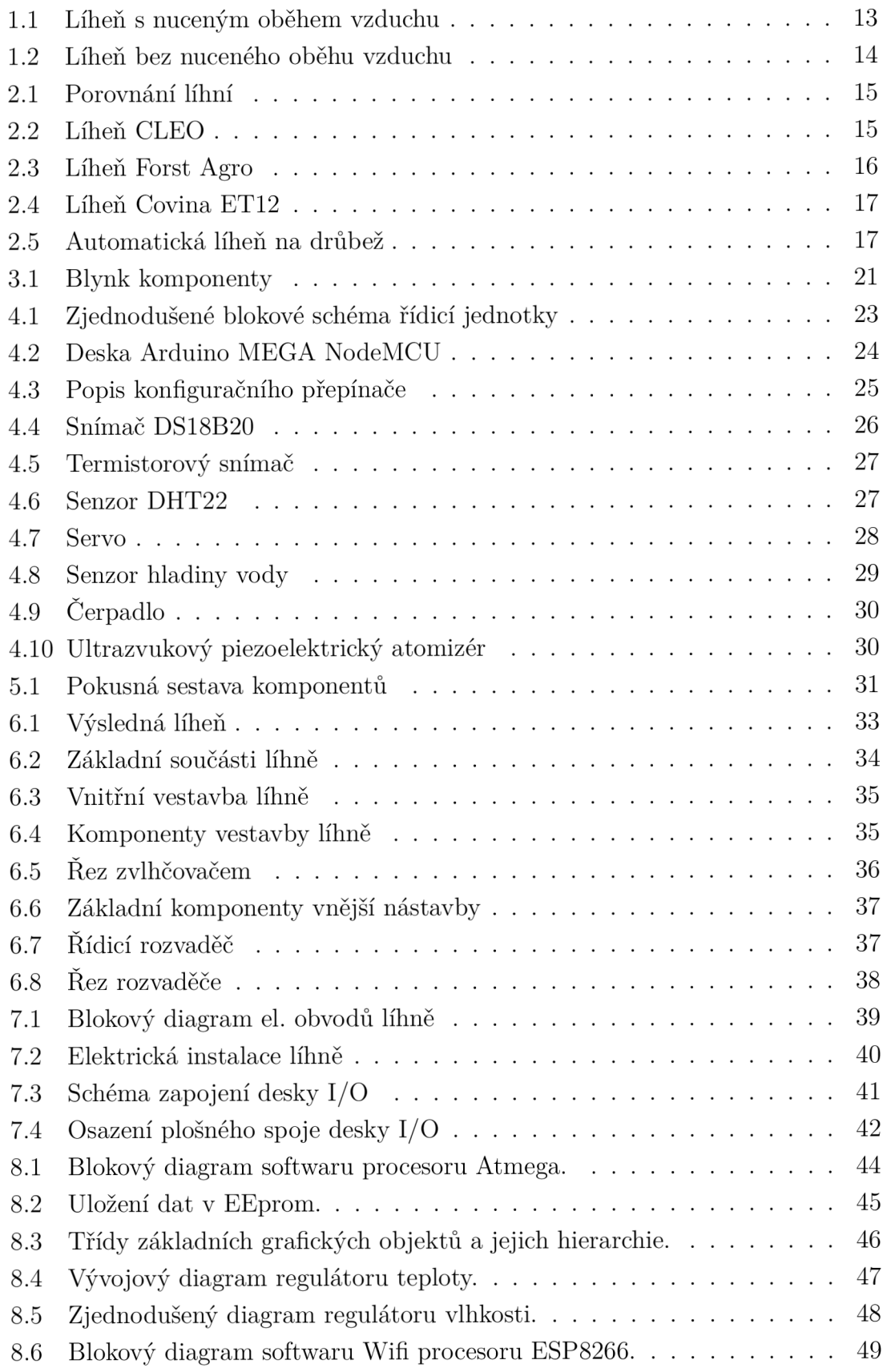

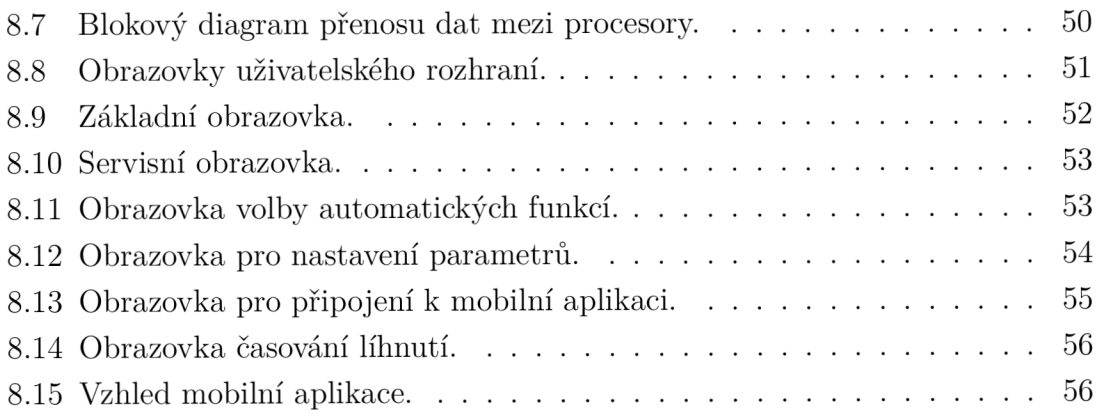

## **Úvod**

Umělé líhnutí drůbeže provází lidi přes 3000 let už od dob Egypta. Byly zde používané primitivní komorové líhně. Komorové líhně byly patrové budovy z nepálených cihel, které byly dobře izolované a vícekomorové. V horních vrstvách se spaloval suchý velbloudí trus nebo sláma a ve spodních vrstvách se ukládala vejce až po desititisících najednou.

Další zmínky jsou z Cíny, kde se používali mnohem jednodušší líhně než v Egyptě. Zde se vejce vkládali do košů nebo sudů, která byla prokládaná papírem a vejce se zde dávali do vrstev. V těchto líhních se vyhřívalo žhavým uhlím nebo pařícím hnojem a vejce se zde museli denně přerovnávat. První zmínky o umělém líhnutí v Evropě jsou z poloviny 18. století a pocházejí z Francie, do té doby se umělé líhnutí drůbeže považovalo za čarodějnictví. Koncem 19. století došlo k rozšíření umělého líhnutí drůbeže. Zavedlo se zde vyhřívání pomocí teplovodních líhní pomocí petrolejových lamp a tyto líhně se nazývali stolové. Následně se v 20. století zavedlo vyhřívání pomocí elektrických topných těles. Od 60. let 20. století se na trh zaváděli první líhně pro drobnochovatele [1].

V dnešní době je na trhu mnoho různých líhní, ale i když jsou jich na internetu desítky, tak většina z nich není plně automatická nebo je cenově méně dostupná, proto vznikl nápad navrhnout a zkonstruovat plně automatickou inteligentní líheň drůbeže. Tato práce se věnuje návrhu a realizaci inteligentní líhně drůbeže. Výsledná líheň je realizována s využitím platformy Arduino a komunikuje s mobilní aplikací, díky které získá uživatel možnost vzdálené kontroly stavu líhně.

V této práci se řeší způsob měření a řízení základních parametrů líhně drůbeže. Mezi základní parametry patří teplota, vlhkost, poloha vajec a kvalita vzduchu. Pro řízení těchto parametrů je potřeba líheň osadit vhodnými senzory a akčními cleny. Líheň je vybavena dotykovým displejem, na kterém se zobrazuje aktuální stav prostředí a na něm je také možné nastavit parametry řízení.

Práce je rozdělena do osmi kapitol. První kapitola je o tom, jak vypadá proces líhnutí drůbeže, jaké jsou způsoby líhnutí a popis základních konstrukcí líhní. V druhé kapitole se řeší porovnání líhní, které jsou nejprodávanější na internetu. Třetí kapitola pojednává o řídicím systému líhně. Čtvrtá kapitola obsahuje popis jednotlivých komponentů řídicího systému. Pátá kapitola popisuje realizaci testovacího zapojení komponentů líhně, které bylo použito pro ověření řídicí elektroniky líhně. Následují kapitoly, ve kterých je popsána konstrukce prakticky použitelné líhně a to mechanická konstrukce v šesté kapitole, respektive elektronická konstrukce líhně v sedmé kapitole. Poslední osmá kapitola se zabývá řídicím softwarem líhně. V závěru jsou shrnuty praktické zkušenosti a problémy výsledného provedení líhně.

## **1 Proces líhnutí drůbeže**

Proces líhnutí drůbeže se skládá z několika částí:

- Vybrání správného vejce
- Nasazování vajec do líhní
- Líhnutí v dolíhních

#### **Vybrání správného vejce**

Jako první je vybrání správného vejce. Vejce musí být od zdravých nosnic, být pravidelného tvaru a musí mít standardní velikost. Vejce by se měla nechat pět až osm dní než se dají do líhně. Pokud je vejce starší jak deset dní, tak už se tyto vejce nedávají do líhní, protože ve většině případů zárodek uhynul nebo se zárodky dostatečně nevyvinou [2].

#### **Nasazování vajec do líhní**

Do líhní se vejce většinou ukládají ostrým koncem dolů. Vejce se nechá v líhni okolo dvaceti dnů, v závislosti na druhu drůbeže. Důležité je obracení vajec v líhni a také kontrola teploty, vlhkosti a dostatku vzduchu v líhni. Kolem sedmého dne se vejce prosvítí a vyřadí se z líhně neoplozená vejce. Poté se kolem osmnáctého dne prosvěcují vejce podruhé a následně se vyřadí odumřelé zárodky[2].

#### **Líhnutí v dolíhních**

Po druhém prosvěcování se vejce vkládají do dolíhní. Vejce se sem vkládají naležato a neměla by se navzájem dotýkat ani otáčet. Udržuje se zde nižší teplota, ale vyšší vlhkost. Postupně by se měla proklovávat mláďata na tupém konci vejce. Mláďata vyjmeme z dolíhně až budou úplně suchá. Nakonec líheň důkladně umyjeme, vyčistíme a vydezinfikujeme [2].

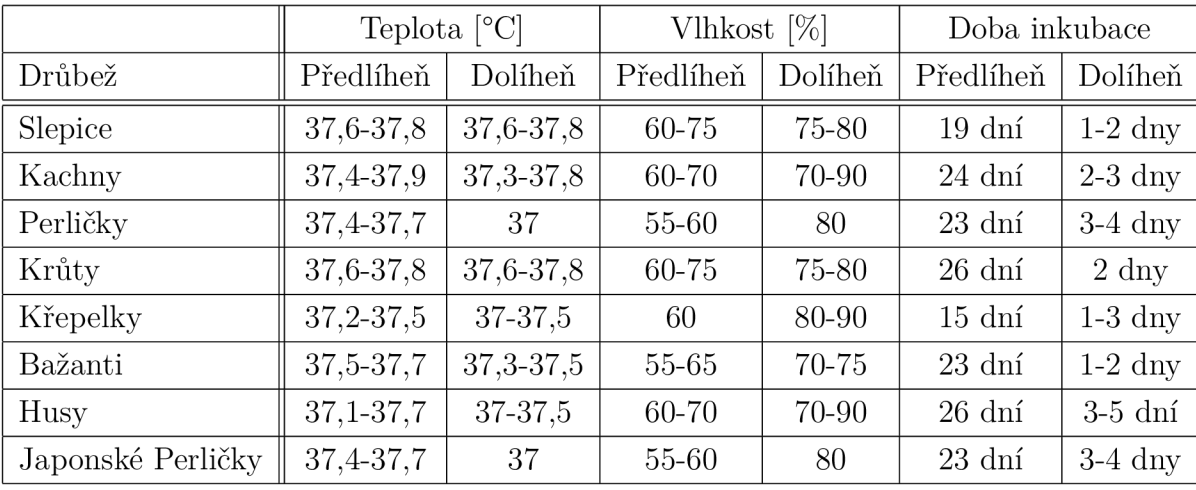

#### **Požadavky na prostředí pro jednotlivé druhy drůbeže**

Tab. 1.1: Tabulka parametrů líhnutí, převzatá z [3].

### **1.1 Přirozené líhnutí drůbeže**

Přirozené líhnutí se dnes ojediněle využívá už jen u slepic. Sedění a kvokavost se nejčastěji projevuje v jarních a letních měsících. K přirozenému líhnutí je potřeba připravit hnízdo na chladnějším, tmavém a dobře provětraném místě. Kvůli zvýšené teplotě kvokající kvočny se vejce zahřejí a začne se vyvíjet zárodek. Kvočna by neměla být rušena ostatní drůbeží. Kvočnu je potřeba nejméně jednou denně sejmout z hnízda, aby se nakrmila, napila a vyprázdnila. Kolem šestého nebo sedmého dne se provádí prohlídka vajec prosvěcováním. Ta vejce, která světlo celá prosvítí jsou neoplozená a taková vejce vyndáme z hnízda. Oplozené vejce poznáme tak, že po prosvícení lze vidět černý stín[1].

### **1.2 Umělé líhnutí drůbeže**

Umělé líhnutí se dnes využívá více než přirozené líhnutí, protože byla u nosných plemen potlačena kvokavost kvůli zvýšení nosnosti. K líhnutí používáme vejce od zdravých nosnic, pravidelného tvaru, musí být oplozená a musí mít standardní velikost. Pro správné líhnutí je nutné dodržet několik podmínek a to zejména teplotu, vlhkost, dostatek kyslíku a průběžné otáčení vajec. K dispozici je řada typů líhní.

Základní konstrukce líhní: líhně s nuceným oběhem vzduchu, líhně bez nuceného oběhu vzduchu a kontaktní líhně [4].

#### **1.2.1 Líhně s nuceným oběhem vzduchu**

Tyto líhně jsou nejpoužívanějším typem líhní, protože jsou jednoduché, nenáročné na ovládání a vysoce přesné. Zde je teplo rozváděno samotným ventilátorem, proto není umístění senzorů teploty a vlhkosti tak důležité. U těchto líhní se kvůli umělému proudění vzduchu musí kontrolovat vlhkost vzduchu [2], [3].

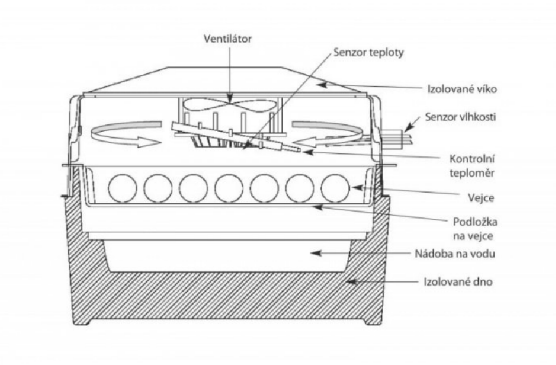

Obr. 1.1: Líheň s nuceným oběhem vzduchu, převzaté z [3].

#### **1.2.2 Líhně bez nuceného oběhu vzduchu**

Tyto líhně jsou jednoduchý a nejzákladnější typ. Proudění vzduchu je zde zajištěno přirozeně. K dosažení dostatečné výměny vzduchu mívají tyto líhně nasávání čerstvého vzduchu v dolní části a odvod v horní části. Sestrojení líhně je jednodušší než její nastavení. Tyto líhně jsou velmi náchylné na změnu teploty v místnosti i na změnu tlaku. Líhně mají v různé výšce různou teplotu, proto je potřeba mít teploměr co nejblíže vejcím [2], [3].

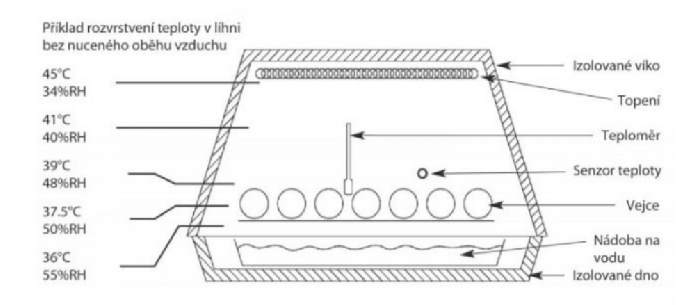

Obr. 1.2: Líheň bez nuceného oběhu vzduchu, převzaté z [3].

#### **1.2.3 Kontaktní líhně**

V kontaktní líhni se maximálně simuluje přirozený proces, kde jsou vejce zahřívány kontaktem s rodiči. U ostatních typů jsou vejce obklopovány teplým vzduchem, ale v kontaktní líhni jsou vejce zahřívané dotekem se vzduchovým polštářem, nafouknutým horkým vzduchem. Teplota se zde reguluje opětovném nafouknutím a vyfouknutím. Tyto líhně patří mezi ty dražší, proto se využívají nejméně [2], [3].

## **2 Porovnání nejprodávanějších líhní**

V dnešní době se na internetu prodává velké množství líhní. V této části si porovnáme několik nejprodávanějších líhní z různých internetových stránek. Na obr. 2.1, lze vidět porovnání nejprodávanějších líhní na internetu.

| Líhně             | Počet vajec [ks] | Rozsah teploty [°C] | Rozsah Vlhkosti<br>[%] | Maximální<br>spotřeba [W] |
|-------------------|------------------|---------------------|------------------------|---------------------------|
| CLEO 5 DTHW       | 41               | 35-40               | 20-95                  | 110                       |
| Forst Agro ET24   | 24               | 30-40               | 40-75                  | 90                        |
| Covina ET12       | 12               | 30-40               |                        | 80                        |
| Automatická líheň | 39               | 30-39,5             |                        | 120                       |

Obr. 2.1: Porovnání nejprodávanějších líhní, převzaté z [5], [6], [7], [8].

## **2.1 Líheň CLEO 5 DTHW**

Líheň od rumunského výrobce S.C. IPEE-ATI. Konstrukce líhně je vyrobena z plastu. Tato líheň je bez nuceného oběhu vzduchu, vzduch se vyměňuje prostřednictvím otvorů v konstrukci. Teplota se zde nastavuje manuálně pomocí manuálního regulátoru, který se nachází u elektrické řídící jednotky. Vlhkost se zde manuálně reguluje za pomocí ručního dolévání vody do vodních kanálků. Líheň má poloautomatické otáčení vajec, ale je zde možné ručně otáčet vejce. Líheň je zobrazena na obr. 2.2. Líheň je vybavena digitálním displejem s ukazatelem teploty a vlhkosti[5].

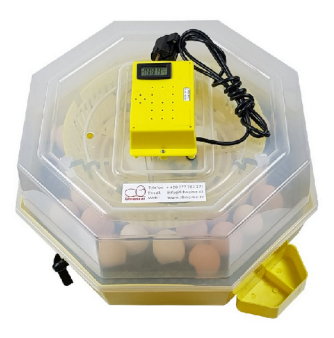

Obr. 2.2: Líheň CLEO 5 DTHW, převzaté z [5].

## **2.2 Forst Agro ET24**

Digitální líheň od italského výrobce RIVERS SYSTEMS SRP na obr. 2.3. Líheň obsahuje poloautomatický systém pro natáčení vajec, ale lze manuálně ovládat otočný rošt z vnějšku pomocí malé páčky. Teplota se zde nastavuje digitálně pomocí tlačítek u digitálního displeje, lze nastavovat teplotu po 0,1°C krocích. Na regulování vlhkosti jsou zde dvě nádoby na vodu, pokud je voda jen v jedné nádobě tak se vlhkost udržuje na 45-55%. Pokud je voda v obou nádobách tak se vlhkost udržuje na 60-65%. Tato líheň je typ s nuceným oběhem vzduchu, vzduch se zde rozvádí pomocí ventilátoru. Voda se doplňuje do nádob pomocí dvou otvorů na přední straně líhně bez nutnosti otevírání líhně.

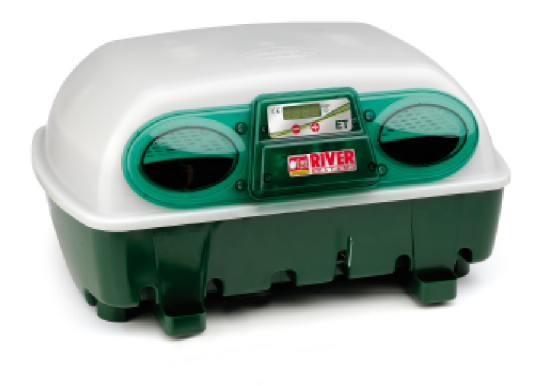

Obr. 2.3: Líheň Forst Agro ET24, převzaté z [6].

### **2.3 Covina ET12**

Tato líheň je od italského výrobce RIVERS SYSTEMS SRP. Líheň je zobrazena na obr. 2.4. Líheň je digitální a automatická, je vyrobena z antibakteriálního materiálu Biomaster. Líheň je s nuceným oběhem vzduchu. Lze zde doplňovat vodu do nádob bez nutnosti otvírání inkubátoru. Otáčení zde zajišťuje motorek, který otáčí vejce jednou za 2 hodiny. Je zde digitální displej s ukazatelem v jednotkách °C. Líheň je s termostatem a elektrickým ohřevem. Líheň má dvě kontrolní okénka pro sledování líhnutí.

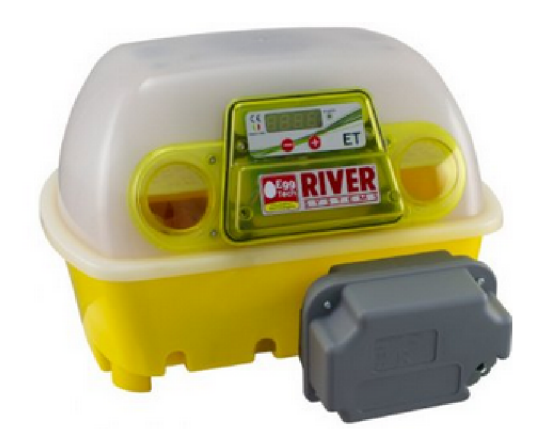

Obr. 2.4: Líheň Covina ET12, převzaté z [7].

## **2.4 Automatická líheň na drůbež**

Tato líheň na obr. 2.5 je automatická líheň s digitálním nastavením teploty a je vyrobena z termoplastu. Líheň je s nuceným oběhem vzduchu. Otáčení vajec je plně automatizované, proces otáčení vajec nastává každé dvě hodiny. Pro zobrazování teploty je tu LED displej [8].

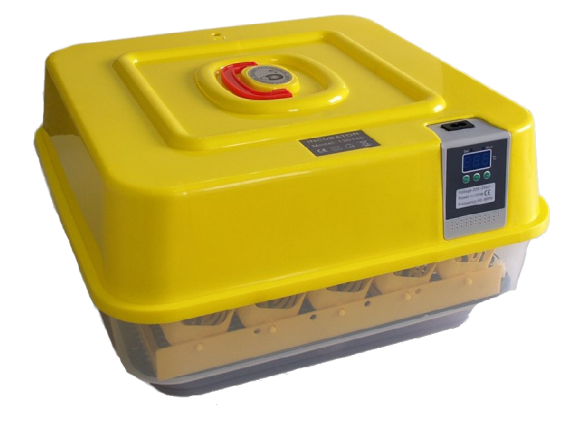

Obr. 2.5: Automatická líheň na drůbež, převzaté z [8].

## **2.5 Výsledek porovnání líhní**

Po porovnání vybraných líhní, lze vidět u některých z představených líhní nedostatky a to:

- Nevhodný displej
- Nelze zjistit uplynulý čas líhnutí
- Nelze regulovat vlhkost uvnitř líhně
- Při doplňování vody v nádobě se musí vyndat vejce ven
- Nemožnost vzdáleného monitorování stavu

Vzhledem k uvedeným nedostatkům vzniklo rozhodnutí navrhnout a zkonstruovat vlastní Inteligentní líhně, která bude splňovat parametry porovnaných líhní a odstraní jejich nedostatky.

## **3 Systém řízení líhně**

V této práci je popsán systém řízení líhně s nuceným oběhem vzduchu. Systém bude řídit teplotu a vlhkost vzduchu v líhni, otáčení vajec a časování líhnutí. Systém bude vybaven uživatelským rozhraním s dotykovou obrazovkou a s duplicitní možností monitorování a ovládání z mobilní aplikace.

#### **3.1 Teplota v líhni**

Teplota je důležitým faktorem při líhnutí, musí být dostatečně presná a stala pro správný vývoj zárodků. Důležitá je teplota uprostřed vejce. Požadovaná teplota závisí na druhu drůbeže. Teplota bude snímána v několika místech líhně vhodným typem snímačů a regulována na požadovanou teplotu topnými tělesy případně ventilátorem.

### **3.2 Vlhkost v líhni**

Vlhkost není pro vývoj zárodku už tak kritická, proto už nemusí být tak přesná a stálá. Vlhkost se udržuje u vajec, aby zárodek přes skořápku nevysychal a neztratil hmotnost. Stačí udržovat průměrnou vlhkost v ideálních hodnotách, dle daného druhu drůbeže. Vejce by mělo snížit hmotnost o 13-15 %, ale při nízké vlhkosti bude ztráta hmotnosti vyšší. Při vyšší vlhkosti se vejce méně vysušuje a neztrácí tolik hmotnost, což může mít za následek, že kapsa ve vejci se nezvětšuje a zárodek se může utopit. Vlhkost bude snímána dvěma senzory v různých místech líhně a bude udržována zvlhčovačem, který bude umístěn v nádobě s vodou. Úroveň vody v této nádobě bude monitorována a doplňována řízeným čerpadlem z externí nádoby s vodou [2].

### **3.3 Ventilace**

Typ líhně s nuceným oběhem vzduchu vyžaduje pro správný průběh líhnutí vajec dostatek čerstvého vzduchu. Líheň je proto vybavena ventilátorem. Ventilace také ovlivňuje teplotu a vlhkost v líhni, proto bude nutné najít vhodný typ algoritmu pro jeho řízení.

### **3.4 Otáčení vajec**

Další důležitá věc pro správný vývin zárodků je otáčení vajec, protože se zárodek nesmí dotýkat stěny vejce, aby se k ní neprilepil a byl zajištěn stálý přísun živin k zárodku. U jednotlivých druhů ptáku se způsob otáčení vajec výrazně liší. Při otáčení vejce je nutné dodržet úhel otáčení, frekvenci, polohu vejce a způsob otáčení. Otáčení se provádí jednou za dvě až tři hodiny. Otáčení vajec je důležité v prvním týdnu líhnutí. Ke konci líhnutí se vejce už nemusí otáčet. Způsobů jak otáčet vejce je několik, nejvíce rozšířené je naklánění vajec o zhruba 40° na každou stranu. Vejce budou uloženy v zásobnících vajec ostrým koncem dolů.

#### **3.5 Uživatelské rozhraní**

Slouží k nastavení parametrů a monitorování stavu. Uživatelské rozhraní by mělo obsluze umožnit jednoduchou obsluhu zařízení s dostatečnou mechanickou robustností a odolností vůči znečistění, kterém bude zařízení tohoto typu vystaveno.

#### **3.5.1 Lokální rozhraní**

Je základním uživatelským rozhraním umožňující nastavovat, monitorovat všechny funkce systému. Výhodné je použití dotykového displeje, který umožňuje vytvořit komfortní, flexibilní a uživatelsky přívětivé rozhraní.

#### **3.5.2 Mobilní rozhraní**

Užitečnou vlastností zařízení může být možnost vzdáleného monitorování a ovládání. V dnešní době existuje řada možností dálkového ovládání. Mezi nejoblíbenější patří ovládání mobilními telefony (Smartphone). Pro líheň byla vybrána platforma Blynk, která je určena pro internet věcí (IOT). Blynk platforma zahrnuje tři části:

- 1. Blynk App je aplikace pod IOS nebo Android umožňující vytvářet grafická uživatelská rozhraní sestavená z před-připravených komponentů (Widgetů), jsou to tlačítka, různé typy displejů, indikátory, grafy atd.
- 2. Blynk Server je cloudová aplikace zajišťující komunikaci mezi mobilním zařízením a cílovým zařízením.
- 3. Blynk Knihovny jsou knihovny pro cílové zařízení například Arduino typu [9].

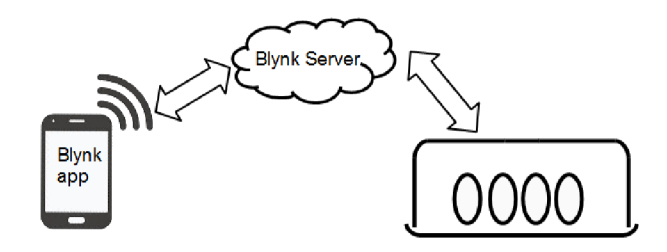

Obr. 3.1: Blynk komponenty

## **4 Komponenty řídicího systému**

Základem každého systému řízení je řídicí jednotka doplněná snímači veličin, které chceme řídit a akčními členy, kterými dosahujeme požadované úrovně řízené veličiny.

## **4.1 Řídicí jednotka**

Pro řízení líhně bylo použito mikroprocesorové řízení využívající řídicí jednotky z rodiny Arduino. V rodině Arduino je dostupný dostatečný počet typů s vyhovujícím výpočetním výkonem, velikostí paměti, přičemž je cenově a rozměrově optimální. Arduino je otevřená elektronická platforma původně pocházející z Institutu Interaktivního Designu ve městě Ivrea, jako nástroj pro rychlé vytváření prototypů, určený pro studenty. Dostupné jsou řídicí jednotky vybavené procesory z rodiny Atmel (AVR, Mega) a ARM . Existuje široká řada rozšiřujících periferních modulů (shield), včetně softwarových knihoven (driverů). Rodina Arduino řídicích jednotek a periferních modulů se neustále rozšiřuje a přizpůsobuje aktuální požadavkům. Všechny řídicí jednotky Arduino jsou vybaveny USB rozhraním pro nahrávání aplikačního firmwaru a není tedy nutné používat nákladné programátory pro vývoj a nahrávání firmwaru.

#### **4.1.1 Výběr řídicí jednotky**

Pro výběr vhodné řídicí jednotky je nutné zvážit několik aspektů. Prvním kritériem je výběr podle požadovaného počtu digitálních a nebo analogových vstupů a výstupů, případně jiných speciálních periferii (komunikační rozhraní, PWM aj.). Dalším kritériem jsou dostatečné výpočetní zdroje mikrokontroleru, jedná se o velikost pamětí programů, kterou lze stanovit na základě velikosti použitých knihoven (driverů) a odhadu velikosti aplikačního programu a rychlosti, které na začátku projektu vyžaduje odborný odhad. Z řady dostupných modulů byly nakonec posuzovány tři typy modulů založených na procesorech z rodiny Atmel Mega a AR M viz. tabulka 7.1. Nakonec byl vybrán modul s procesorem Atmega2560 (konkrétně Arduino MEG A NodeMCU), který vzhledem k nižší taktovací frekvenci a 8-bitové architektuře sice nedosahuje výkonnosti varianty s ARM procesorem, ale jeho výhodou je existence varianty vybavené Wifi rozhraním založené na rozšířené architektuře s procesorem ESP8266. K modulu Arduino MEG A NodeMCU existuje cenově

výhodnější klon z čínské produkce.

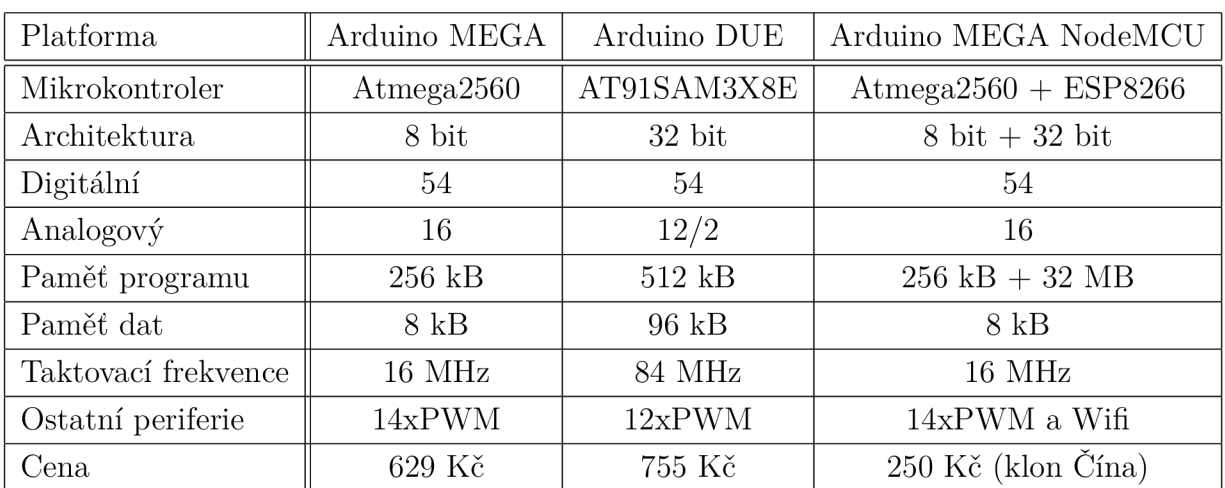

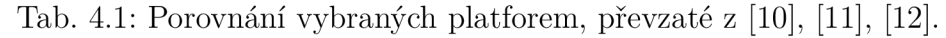

#### **4.1.2 Popis Arduino MEGA NodeMCU**

Zjednodušený blokový diagram platformy Arduino MEGA je znázorněn na následujícím obrázku4.1. Na obrázku jsou znázorněny interní komunikace, tak jak jsou použity v projektu.

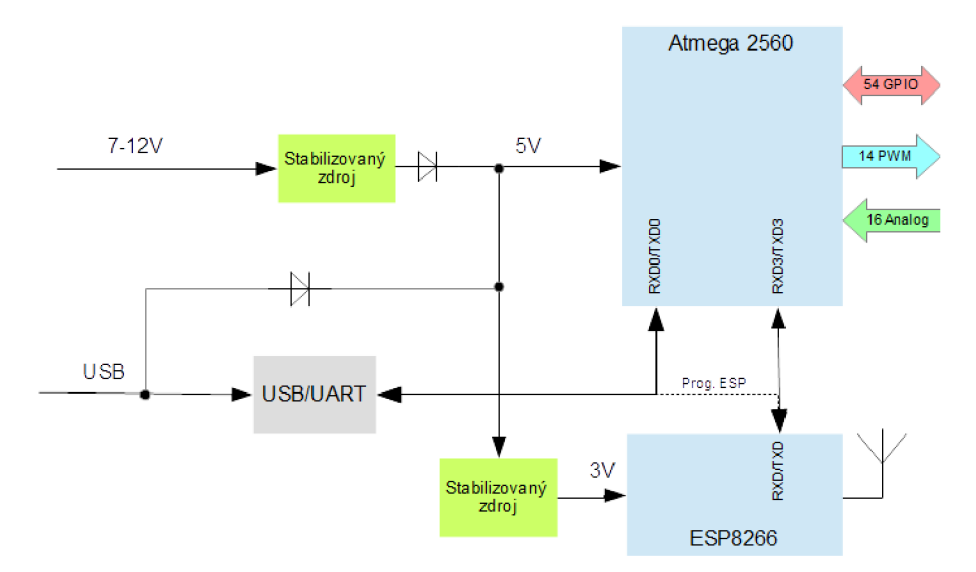

Obr. 4.1: Zjednodušené blokové schéma řídicí jednotky.

#### **Atmega 2560**

Tento procesor zajišťuje všechny řídicí funkce líhně. Jedná se o nejvýkonnější variantu z rodiny procesorů Atmel AVR 8bitů. Je to RISCový procesor Hardwardské architektury se značně velkou pamětí programu. Je vybaven širokým spektrem periferií a s poměrně slušnou velikostí paměti RAM 8kB.

#### **ESP8266**

Druhým procesorem Arduino platformy je procesor z rodiny ESP(Esprize), vybavený radiovým jádrem podporujícím Wifi standardy IEEE 802.11b, 802.11g a 802.11n. Součástí tohoto modulu je integrovaná anténa. Modul vyžaduje napájení 3,3 VD C [13].

Vývojová platforma Arduino MEG A NodeMCU je znázorněna na následujícím obrázku 4.2.

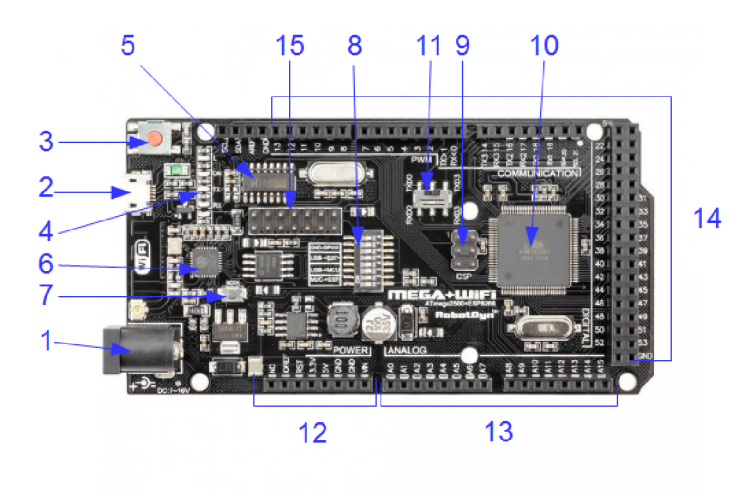

Obr. 4.2: Deska Arduino MEG A NodeMCU, převzaté z [12].

Popis jednotlivých komponentů:

- 1. První část je napájecí konektor, který slouží k napájení, pokud není platforma napájena z USB. Doporučené napájení je 7-12 V.
- 2. USB konektor typu micro B pro nahrávání a ladění programu.
- 3. Zde je resetovací tlačítko. To se používá k opětovnému spuštění programu.
- 4. Indikační LED diody L pro volné využití, ON indikuje napájení, Tx a Rx - indikace komunikace přes sériový/USB port.
- 5. USB-serial převodník vytváří virtuální COM port (UART), používaný pro komunikaci mezi PC a hlavním čipem.
- 6. Integrovaný mikrokontroler ESP8266 s 32 MB flash pamětí pro Wifi komunikaci.
- 7. Tlačítko "Mode", je určeno pro přepnutí Wifi procesoru ESP8266 do programovacího režimu.
- 8. Zde se nachází přepínač pro výběr připojení USB sériového rozhraní na požadovaný procesor a propojení sériové komunikace mezi hlavním a Wifi procesorem. Popis tohoto přepínače nalezneme na obrázku 4.3.
- 9. Toto je konektor pro připojení externího programátoru hlavního procesoru.
- 10. Hlavní čip celé desky ATmega2560.
- 11. Volba sériového rozhraní na hlavním procesoru použitá pro komunikaci s Wifi čipem.
- 12. Řídící a napájecí piny.
- 13. Analogové piny.
- 14. Digitální vstupní/ výstupní I/O piny (GPIO), část z nich může být konfigurována jako pulzně šířkové výstupy (PWM).
- 15. Konektor pro připojení na Wifi čip.

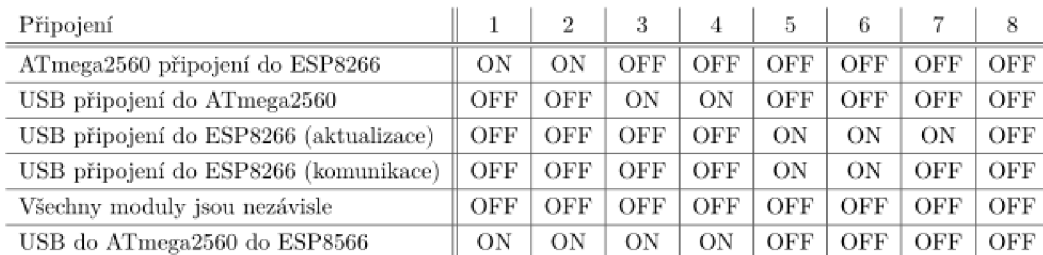

Obr. 4.3: Popis konfiguračního přepínače, převzaté z [12].

### **4.2 Snímače teploty**

Pro snímání teploty bylo zvažováno použití různých typů senzorů, které lze připojit k platformě Arduino. Jednalo se o teplotní snímače na bázi integrovaného obvodu DS18B20 od firmy Maxim. Tento snímač má přesnost  $\pm$  0,5% a rozsah měřené teploty - 55°C až + 125°C. Čidlo má speciální sériové komunikační rozhraní 1-Wire®. Senzor má třívodičové připojení VCC, GND a DATA pro komunikaci se senzorem jsou připojena na jeden digitální vstupní/výstupní pin. Tento snímač umožňuje připojení více senzorů na jednu sběrnici 1-Wire®. Pro adresování se používá unikátní sériové číslo, kterým je každý čip vybaven. Jeho nevýhodou je poměrně komplikovaná komunikace, která s použitím knihoven pro tento senzor trvá přibližně 0,7 vteřiny [14]. Snímač je zobrazený na obr. 4.4.

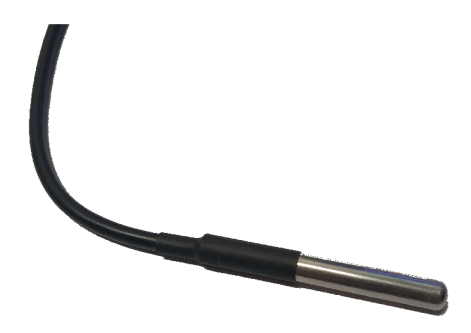

Obr. 4.4: Snímač DS18B20.

Další byl zvažován a v úvodních fázích projektu byl použit termistorový snímač N TC typu. Zkratka NTC vyjadřuje negativní teplotní koeficient odporu. Existují i typy s kladným teplotním součinitelem (PTC). Tyto teplotní snímače vykazují nelineární závislost odporu na teplotě a pro převod odporu na teplotu se používá linearizační tabulka nebo v případě NTC senzoru takzvaný "Steinhartonova-Hartonova" vztah, který ve zjednodušené podobě vypadá takto:

$$
\frac{1}{T} = \frac{1}{T_0} + \frac{1}{B} \ln\left(\frac{R}{R_0}\right),\tag{4.1}
$$

přičemž *Rq,T0* a B jsou běžně udávány u NTC senzorů. Senzor vyžaduje připojení na analogový vstup a obvykle i na referenční napětí na  $A/D$  převodníku. Použití tohoto vztahu vyžaduje také poměrně časově náročný výpočet, zvláště na 8bitové architektuře. Výsledná hodnota je v Kelvinech, a proto se ještě musí přepočítat na stupně [15]. Snímač je na obr. 4.5.

Další možností měření teploty bylo použití senzoru DHT22, který byl ve finální konstrukci nakonec použit. Výhodou senzoru je možnost měřit teplotu i vlhkost tímto senzorem. Čtení teploty a vlhkosti se provádí přes jednovodičové digitální rozhraní. Komunikační protokol je však jednodušší než u senzoru u firmy Maxim.

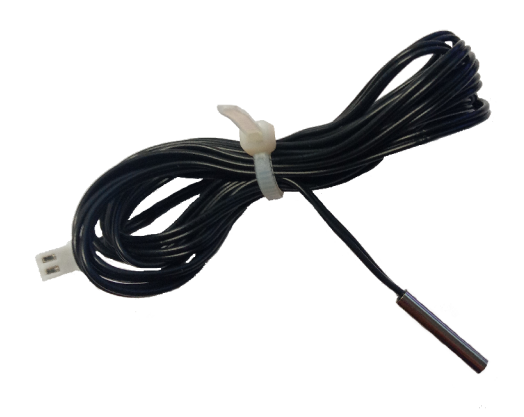

Obr. 4.5: Termistorový snímač.

## **4.3 Vlhkost a její měření**

Pro měření vlhkosti je použit modul DHT22, který je v pouzdře s teploměrem DS18B20. Senzor je chráněn plastovým pouzdrem. Tento modul může měřit vlhkost vzduchu v rozsahu 0-100% s přesností na  $\pm$  2% a teplotu v rozsahu - 40  $a\ddot{z} + 80$  stupňů Celsia s přesností  $\pm 0.5\%$ . Modul může pracovat s napájecím napětím 3,3 až 6 V. Volání funkce na vyčtení hodnot z tohoto modulu zabere přibližně 0,25 vteřiny, proto je vhodné volat tuto funkci jednou za 2 sekundy. Pro správnou komunikaci modulu s Arduinem je potřeba přidat knihovnu DHT. U modulu stačí připojit VCC, GND a DATA na digitální pin [16]. Senzor je zobrazený na obr. 4.6.

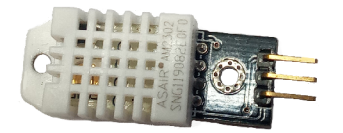

Obr. 4.6: Senzor DHT22.

### **4.4 Servomotor**

Použitý servomotor je typu SG92R. Servomotor má tah 2,5 kg na cm při napětí 4,8 V, což by mělo stačit k otáčení vajec. Rychlost otáčení tohoto servomotoru je 60 stupňů za 0,1 sekundy. Servomotor umožňuje polohování výstupní hřídele v rozsahu

180°, což je vyhovující pro požadovaný rozsah naklánění vajec o 80°. Poloha serva se řídí šířkou pulzu na datovém vodiči, tj. vyžaduje připojení na PWM výstup procesoru. Vstupní napájecí napětí servomotoru je 5 V.

Servomotor je stejnosměrný motor mechanicky spojený s potenciometrem, který snímá úhel natočení a je vybaven elektronikou, která porovnává požadovanou polohu určenou střídou řídícího signálu s výstupem potenciometru a otáčí motorem do požadované polohy [17].

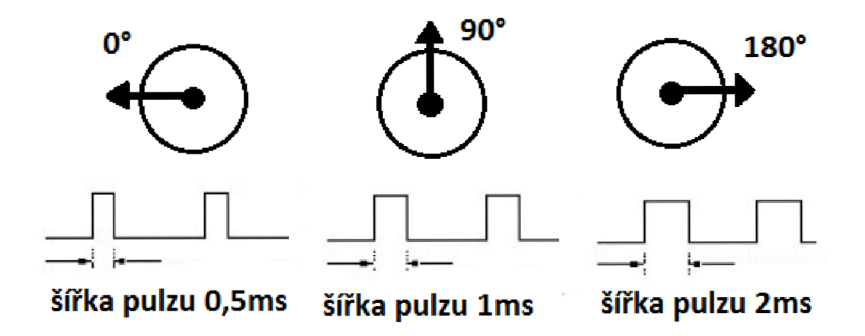

Obr. 4.7: Princip otáčení servomotoru.

#### **4.5 Uživatelské rozhraní**

Pro lokální uživatelské rozhraní je použit 3,5 palcový TFT LCD modul s rozlišením 320x420 pixelů s dotykovým panelem. Modul je vybaven řadičem ILI9486 a LE D podsvícením. Dotykový displej je připojen osmibitovou paralelní sběrnicí pro řízení zobrazení a čtveřicí analogových/digitálních pinů pro čtení dotykového panelu. Displej je také vybaven SD kartou. Napájecí napětí displeje je 3,3-5 V. Displej se vyznačuje velkým pozorovacím úhlem.

### **4.6 Topné těleso**

Topné těleso je realizováno dvojicí topných žárovek s napájecím napětím 230 VAC. Pro spínání je nutné použít relé. Jsou využita relé s mezními spínacími schopnostmi AC250 V 10 A, DC30 V 10 A.

#### **4.7 Ventilace**

Líheň je vybavena dvojicí ventilátorů. Ventilátor vnitřní cirkulace je trvale v provozu a zajišťuje vyrovnání teplot v celé líhni. Druhý vnější ventilátor slouží k výměně vzduchu v líhni, je spínán tranzistorem.

#### **4.8 Snímač hladiny vody**

K udržování hladiny vody v nádobce zvlhčovače je použit vodivostní senzor. Senzor poskytuje analogový signál, jestli je hladina dostatečná nebo není. V úvodní fázi projektu byl použit snímač hladiny z portfolia Arduino snímačů, který je na obrázku 4.8. Během testů se ukázalo, že tento snímač není dostatečně stabilní pro

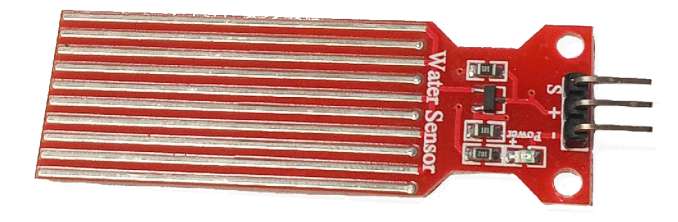

Obr. 4.8: Senzor hladiny vody.

danou aplikaci, například jeho měření v průběhu času podléhalo v důsledku znečištění značným změnám. Navíc nebyl rozměrově optimální. Proto ve finální konstrukci byl nakonec zkonstruován a použit vlastní senzor, který pro měření hladiny používá dvojici nerezových elektrod. Stejně jako Arduino snímač byl i tento senzor vybaven impedančním převodníkem. Senzor je připojen na digitální výstup, jež slouží k napájení impedančního převodníku a analogový vstup, který měří velikost vodivosti mezi elektrodami.

## **4.9 Čerpadlo**

Pro doplňování vody v nádobce zvlhčovače bylo použito miniaturní ponorné čerpadlo s jmenovitým stejnosměrným napájením 5 V. Čerpadlo má kapacitu 120 1/h. Je řízeno PW M výstupem přes spínací tranzistor pro zajištění plynulého rozběhu bez proudového nárazu. Samotné zobrazení čerpadla je na obr. 4.9

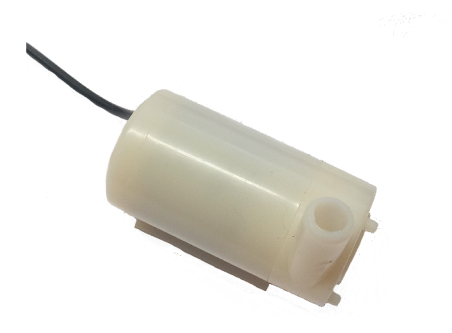

Obr. 4.9: Čerpadlo.

## **4.10 Ultrazvukový zvlhčovač**

Zvlhčovač využívá ultrazvukový piezoelektrický atomizér, který je zobrazený na obr. 4.10. Tento element vyžaduje buzení stejnosměrnými pulzy o velikosti zhruba 60 V a frekvenci 110 kHz. Měnič lze získat jako součást dodávky ultrazvukového elementu.

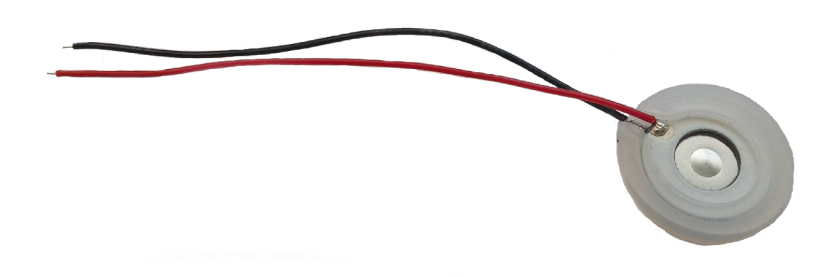

Obr. 4.10: Ultrazvukový piezoelektrický atomizér

## **5 Konstrukce testovací prototypu**

Pro ověření funkčnosti konceptu řízení jednotlivých komponentů líhně byla nejprve vyrobena pokusná sestava viz obr 5.1. Na této sestavě byly ověřeny vlivy spínání jednotlivých komponentů na řídicí jednotku. Tento prototyp také pomohl ověřit jsou-li výpočetní zdroje (rychlost procesoru, velikost RAM a FLASH paměti, atd.) řídicí jednotky dostatečné.

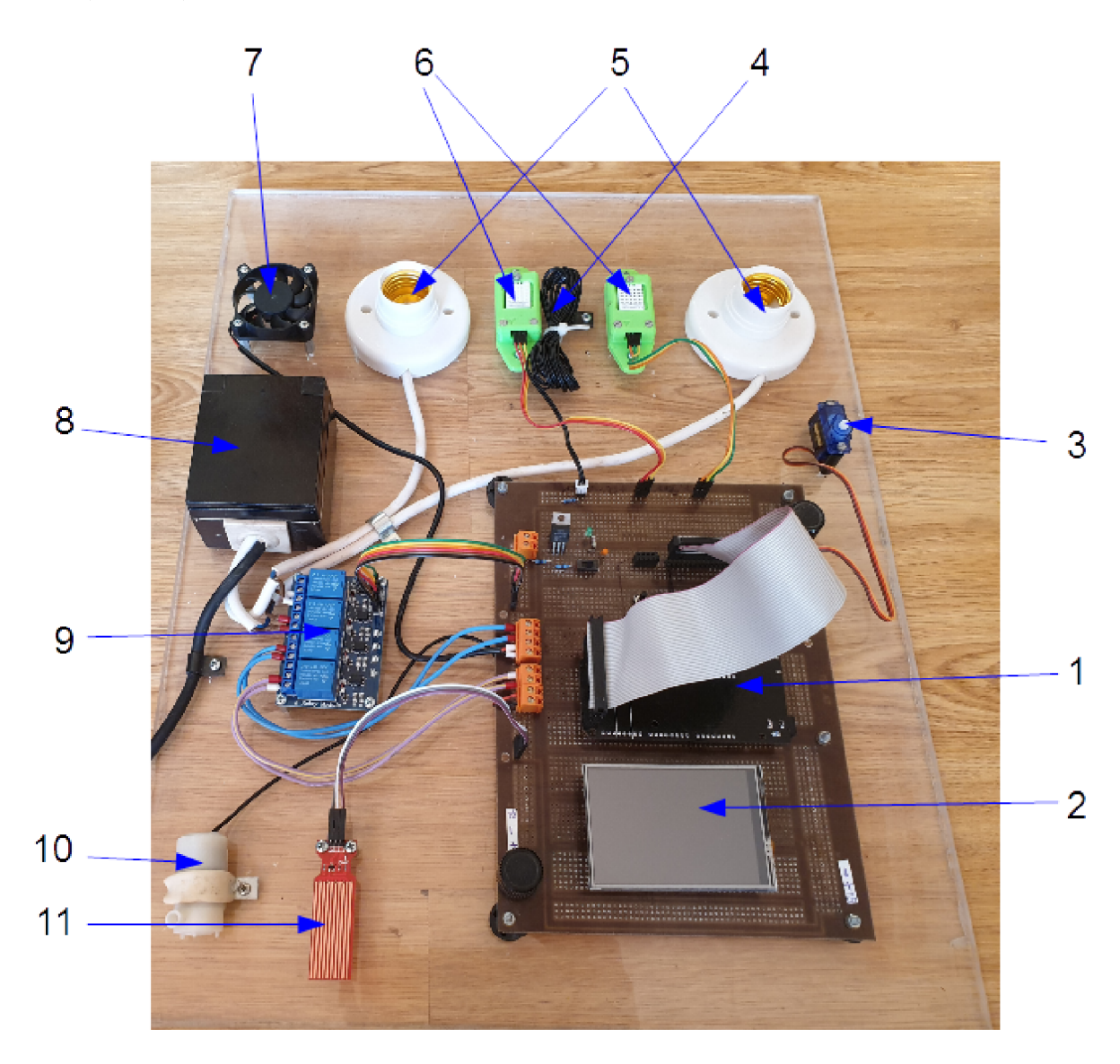

Obr. 5.1: Pokusná sestava komponentů.

Popis pokusné sestavy komponentů:

- 1. Vývojová platforma Arduino MEGA NodeMCU
- 2. Dotykový displej
- 3. Servo pohon k otáčení vajec
- 4. Teplotní senzor NTC
- 5. Topná tělesa
- 6. Snímač vlhkosti (teploty)
- 7. Ventilátor
- 8. Zásuvka 230 VAC pro připojení adaptéru napájení elektroniky
- 9. Relé modul
- 10. Čerpadlo
- 11. Senzor hladiny vody

## **6 Mechanická konstrukce líhně**

Mechanická konstrukce líhně se skládá ze tří základních jednoduše oddělitelných součástí znázorněných na obrázku 6.2. Základní částí je polystyrenový box o rozměrech 330x280x280mm (la a lb), který je výhodný z hlediska tepelné izolace a cenové dostupnosti. V boxu jsou provedeny jen drobné úpravy spočívající ve vytvoření větracích otvorů a vykrojení otvorů pro uložení vnější nadstavby. Do tohoto boxu se vkládá vnitřní vestavba, na obrázku označeno číslem (3), v této části jsou uložena vlastní vejce a dále vnější nadstavba (2), která je položena na boxu pod víkem. Návrh mechanického řešení je kompletně proveden v programu AutoCAD s využitím 3D modelování, který sice není optimální, ale je použitelný. Většina plastových dílů byla vytištěna na 3D tiskárně Ender 3. Pro tisk byly použity různé materiály podle požadované pevnosti, teplotní odolnosti a odolnosti vůči vlhkosti.

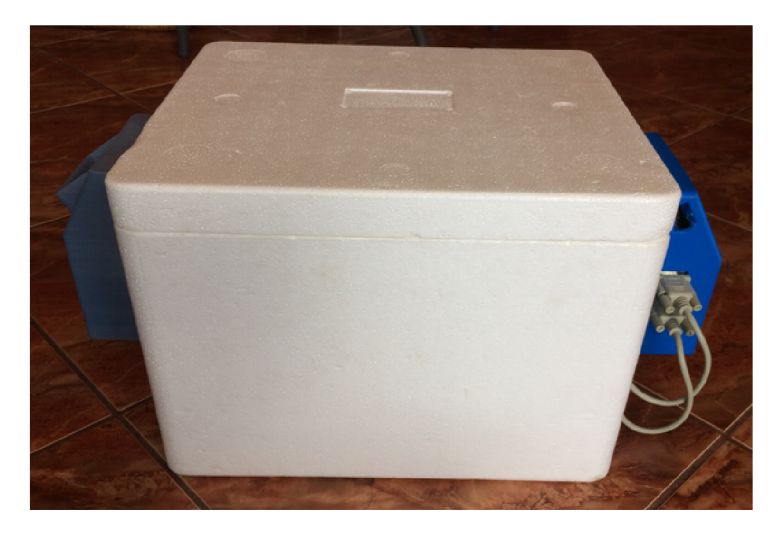

Obr. 6.1: Výsledná líheň

## **6.1 Vnitřní vestavba**

Vnitřní vestavba je sestava komponentů umožňující uložení vajec a jejich naklánění. Dále pak obsahuje senzory vnitřních parametrů líhně. Součástí je i podsestava zvlhčovači jednotky. Vestavba je propojena s vnější nadstavbou dvojicí kabelů zakončených konektory typu Cannon 9. První z kabelů je propojen se senzory a servo motorem natáčení vajec a druhy z kabelů je propojen se zvlhčovačem. Konektory se liší zakončením, aby nedošlo k záměně zapojení.

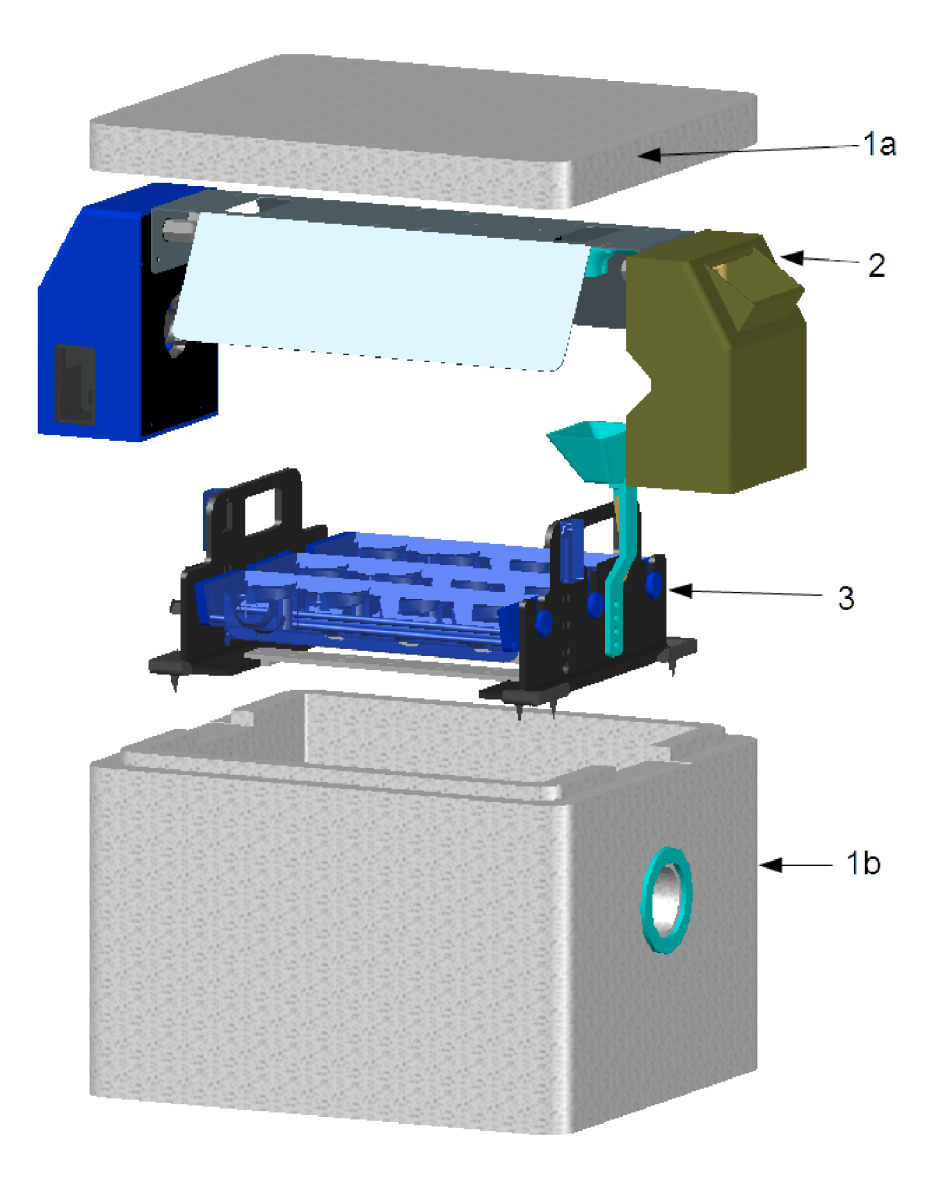

Obr. 6.2: Základní součásti líhně

Na obrázku 6.4 jsou znázorněny jednotlivé komponenty vestavby líhně. Základem jsou bočnice (1 a 2). Mechanické propojení bočnic je zajištěno držákem (10) a zvlhčovačem (4). Na obou bočnicích ve výšce vajec jsou umístěny senzory teploty a vlhkosti (3L a 3P). Nálevka (5) slouží k doplňování vody do zvlhčovače (4). Pro uložení vajec slouží až tři košíky (6), které lze volně vkládat a vyjímat z hnacího mechanizmu naklánění. Naklánění vajec je zajištěné servomotorem (9), propojeným přes táhlo (8) s otočnými rameny (7). Úhel natáčení je omezen dvojicí zarážek na bočnici (1). aby nedošlo k překročení naklopení do pozice, kdy už mechanizmus není schopen překlopit vejce zpět.

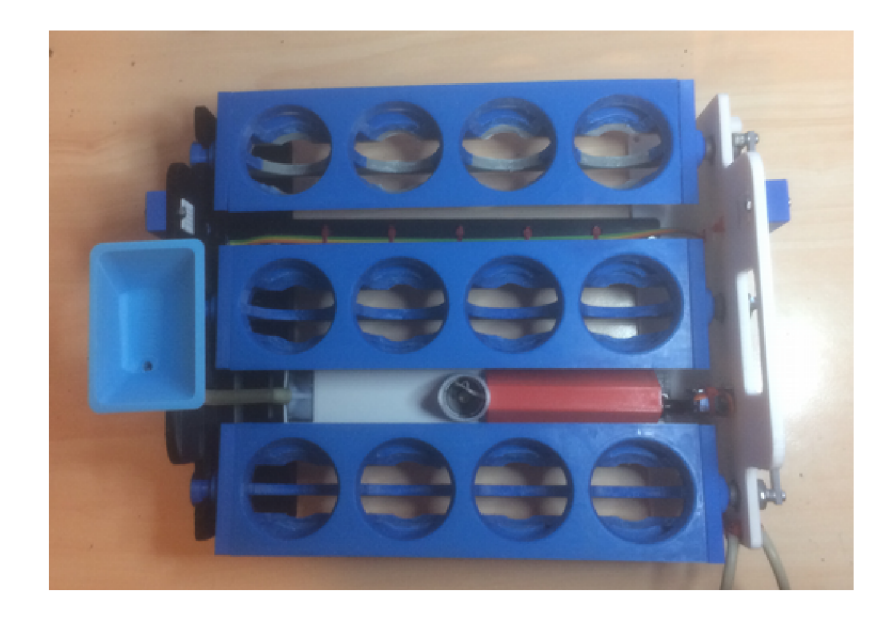

Obr. 6.3: Vnitřní vestavba líhně

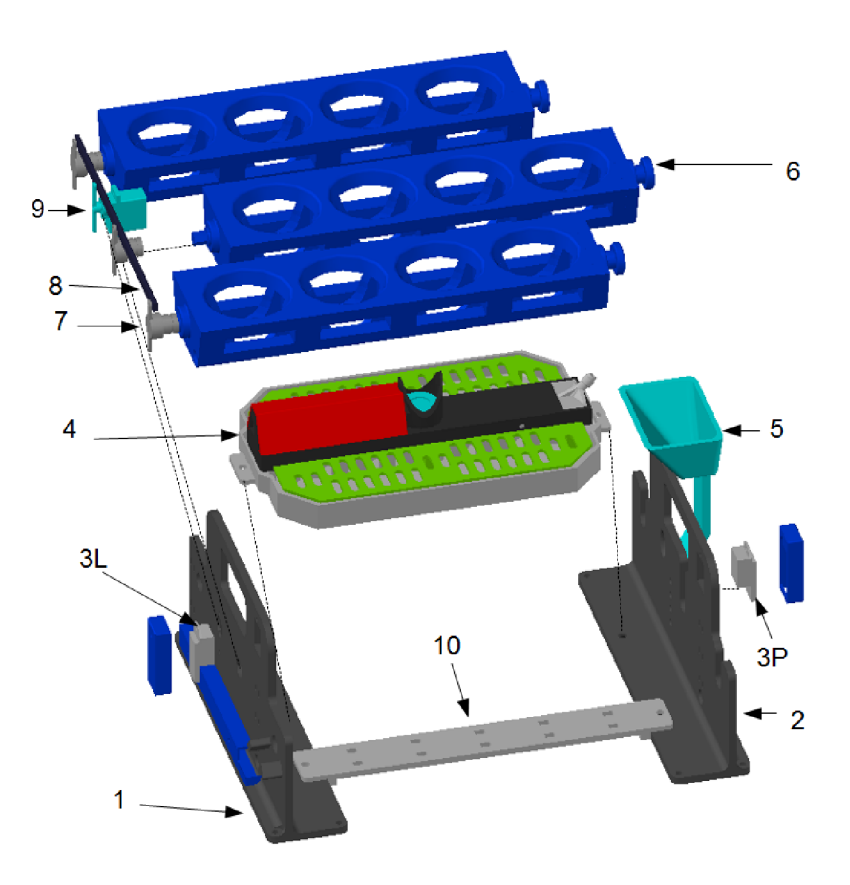

Obr. 6.4: Komponenty vestavby líhně

#### **6.1.1 Zvlhčovač**

Zvlhčovač byl nejvíce problematickou částí líhně. A to jak z pohledu snímání hladiny, tak i vlastního zvlhčovacího elementu. Původně byl zvlhčovači element umístěn v plováku, který plaval na hladině vody. Toto řešení i přes několik provedených úprav se ukázalo málo spolehlivé, ať již z pohledu těsnosti před průsakem vody nad senzor, tak i z pohledu zanášení mikroskopických otvorů zvlhčovacího elementu. Nakonec bylo provedeno řešení znázorněné na obrázku 6.5. Zvlhčovači element (9) je umístěn nad maximálně možnou hladinou vody a přívod vody je zajištěn vzlínáním přes filtrační knot (8) přitlačovaný pružinou (7) a odnímatelným krytem (10) . Toto řešení potlačilo zanášení zvlhčovacího elementu a nevyžaduje vodotěsnou konstrukci. Zvlhčovači element je připojen na desku měniče (6). Na základě praktických zkušeností byla vanička zvlhčovače zvětšena, čímž je zajištěno pasivní zvlhčovaní. Pro udržování konstantní hladiny je zvlhčovač vybaven snímačem hladiny vody, tvořeného elektrodami (4) a deskou plošného spoje (5). Elektronické komponenty jsou překryty krytem (3). Všechny uvedené součásti jsou součástí odnímatelného víka (2). Voda ve zvlhčovači je do vaničky (1) doplňována přes náústek (la).

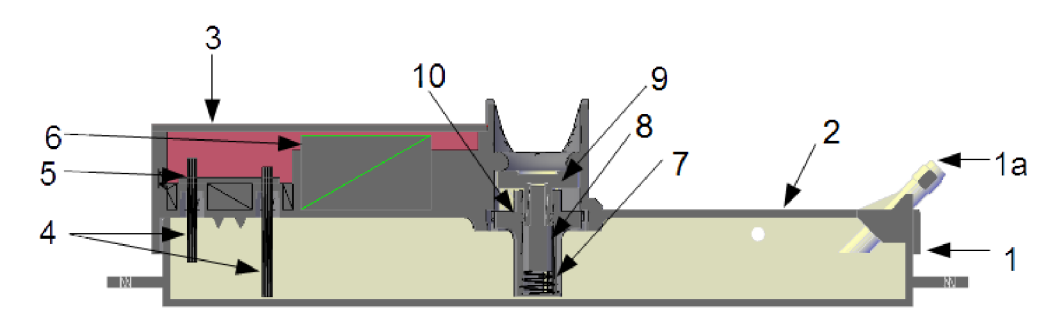

Obr. 6.5: Řez zvlhčovačem

## **6.2 Vnější nástavba**

Vnější nástavba se vkládá do vybrání dolní části boxu a její základní nosnou částí je plechový držák (2), který zároveň plní funkci reflektoru. K držáku (2) jsou připevněny dvojice infračervených topných elementů s objímkami (3L a 3P). Ventilátor (7) zajišťuje vnitřní ventilaci vzduchu. Z vnějšku boxu k pravé straně držáku je připevněna nádobka na vodu (4) pro zvlhčovač, ve které je umístěno miniaturní ponorné čerpadlo (6). Hadice vedoucí z čerpadla (6) nevede přímo do zvlhčovače, ale je vedena přes držák hadice (5), kde je ukončena. Tím je zabráněno samovolnému

přelévání vody z nádobky (4) do zvlhčovače, protože hladina vody v nádobce (4) je vždy vyšší než ve zvlhčovači. Navíc při vyjímání vnější nástavby není potřeba odpojovat hadičku od zvlhčovače. Držák hadice (5) udržuje konec hadice v poloze proti nálevce ve vnitřní vestavbě. Řídicí elektronika je umístěna v elektronickém rozvaděči (1) umístěným k levé straně plechového držáku (2).

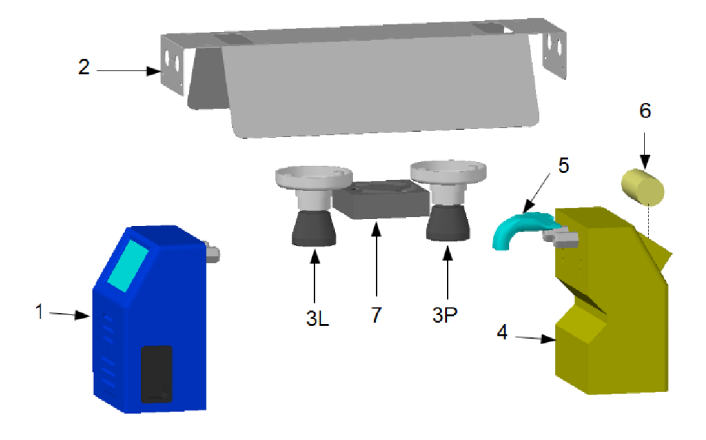

Obr. 6.6: Základní komponenty vnější nástavby

#### **6.2.1 Rozvaděč**

Na obrázku 6.7 je pohled na ovládací stranu rozvaděče. Hlavní vypínač (2) je součástí konektoru síťového přívodu 230 VAC/50Hz (1). Elektrické obvody vnitřní vestavby jsou připojeny dvojicí konektorů Cannon 9 z levé strany rozvaděče: zvlhčovač (3), snímače teploty, vlhkosti a servomotor (4). Všechny ostatní ovládací a indikační prvky jsou dostupné na dotykovém displeji (5).

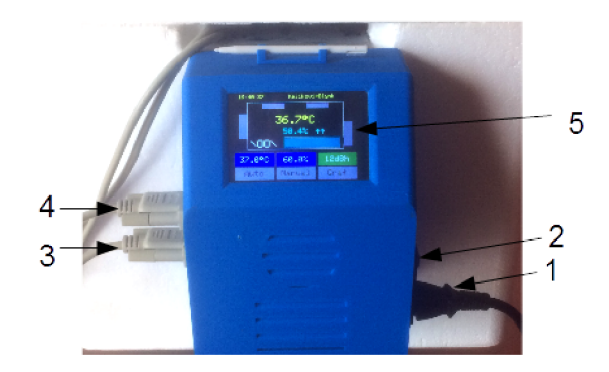

Obr. 6.7: Řídicí rozvaděč

Na obrázku 6.8 je znázorněno vnitřní uspořádání rozvaděče. Rozvaděčem prochází tubus přívodu vzduchu k ventilátoru (9), který po nasazení na krabici je umístěn proti otvoru v boxu. Arduino (6) s displejem (5) je přitlačeno k otvoru v rozvaděči dvojicí plastových držáků (12). Veškeré vstupní/výstupní obvody a připojení jsou na desce I/O (10), která je propojena s deskou Arduina (6). Napájecí zdroj 230 VAC/12VDC (7) je spínacího typu (SMPS) a slouží k napájení desky Arduina (6) s displejem (5). Deska  $I/O$  (10) je napájena přes stabilizátor 12 VDC/5VDC (8). Z rozvaděče je vyveden kabel pro topná tělesa (11) a kabel pro ponorné čerpadlo.

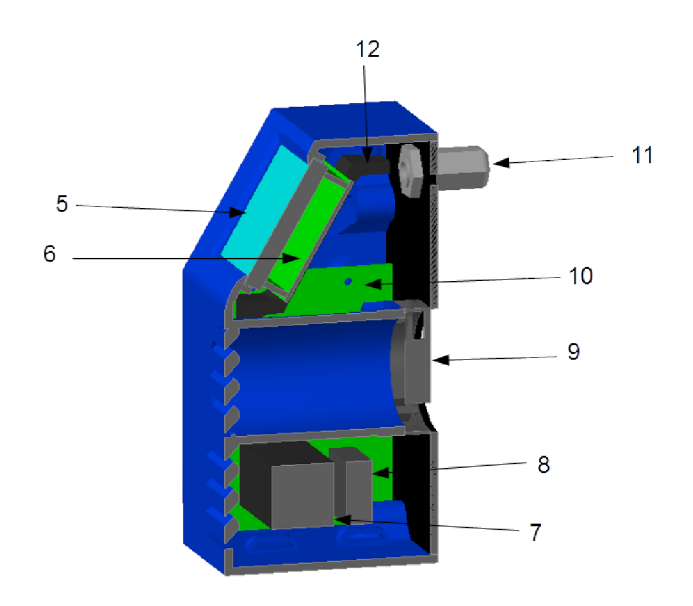

Obr. 6.8: Řez rozvaděče

## **7 Elektrické a elektronické obvody**

Na obrázku 7.1 je znázorněn orientační blokový diagram elektrické výbavy líhně. Diagram znázorňuje druhy signálů jednotlivých komponentů líhně a prvek použitý pro spínání výstupních obvodů. Všechny elektronické komponenty jsou napájeny 5 VDC, výjimkou jsou topná tělesa, která mají napájení 230 VAC. Topná tělesa představují rizikový komponent a to jak z pohledu ochrany před nebezpečným dotykem tak i z hlediska tepelného ohřevu. Plechový držák je proto připojen k ochrannému vodiči sítě (PE). Pro případ poruchy řídicího systému a nekontrolovaného ohřevu je každý topný element vybaven tepelnou pojistkou 60°C.

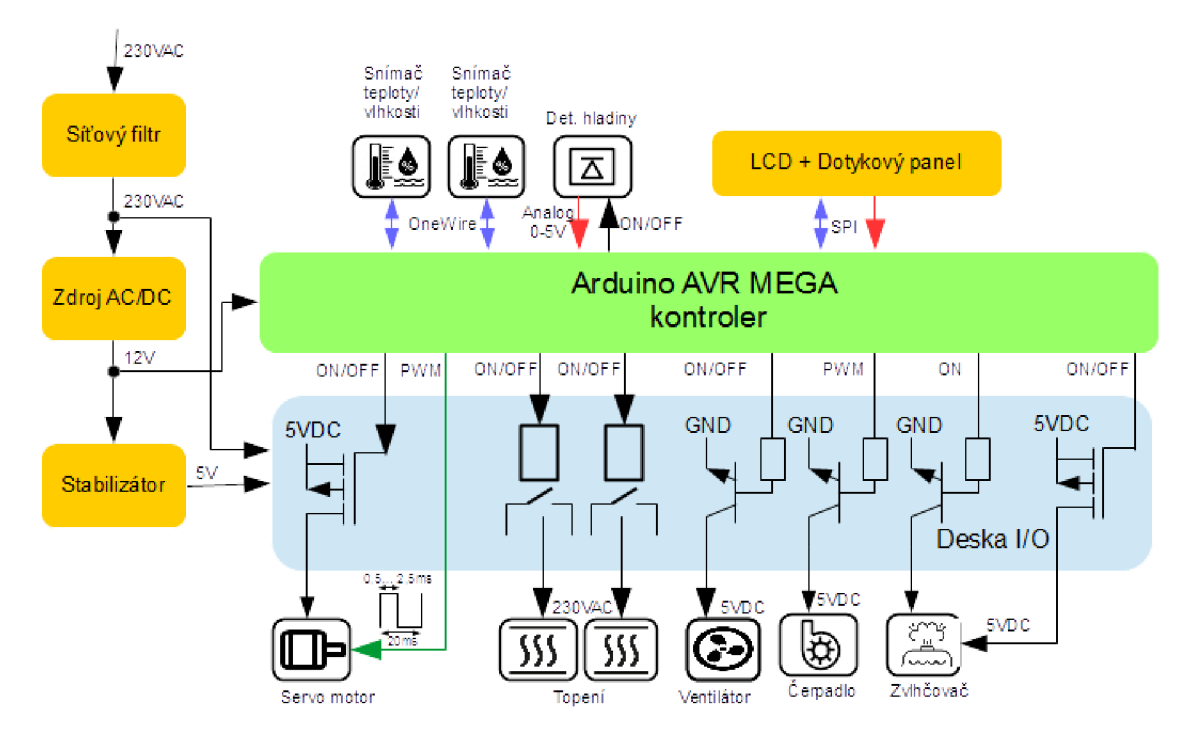

Obr. 7.1: Blokový diagram el. obvodů líhně

### **7.1 Elektrická instalace líhně**

Elektrické schéma instalace líhně je na obrázku 7.2. Rozvaděč řízení je pevně propojen s topnými tělesy a čerpadlem k doplňování vody ve zvlhčovači. Motor čerpadla je doplněn odrušovacím členem (Snubber), který potlačuje rušivé signály vznikající při pulzně šířkovém (PWM) řízení. Bez tohoto členu docházelo k občasnému restartování Arduino desky při provozu čerpadla. Vnitřní vestavba je připojena přes dvojici konektorů Cannon 9, umožňující snadné odpojení obou částí bez možnosti chybného zapojení.

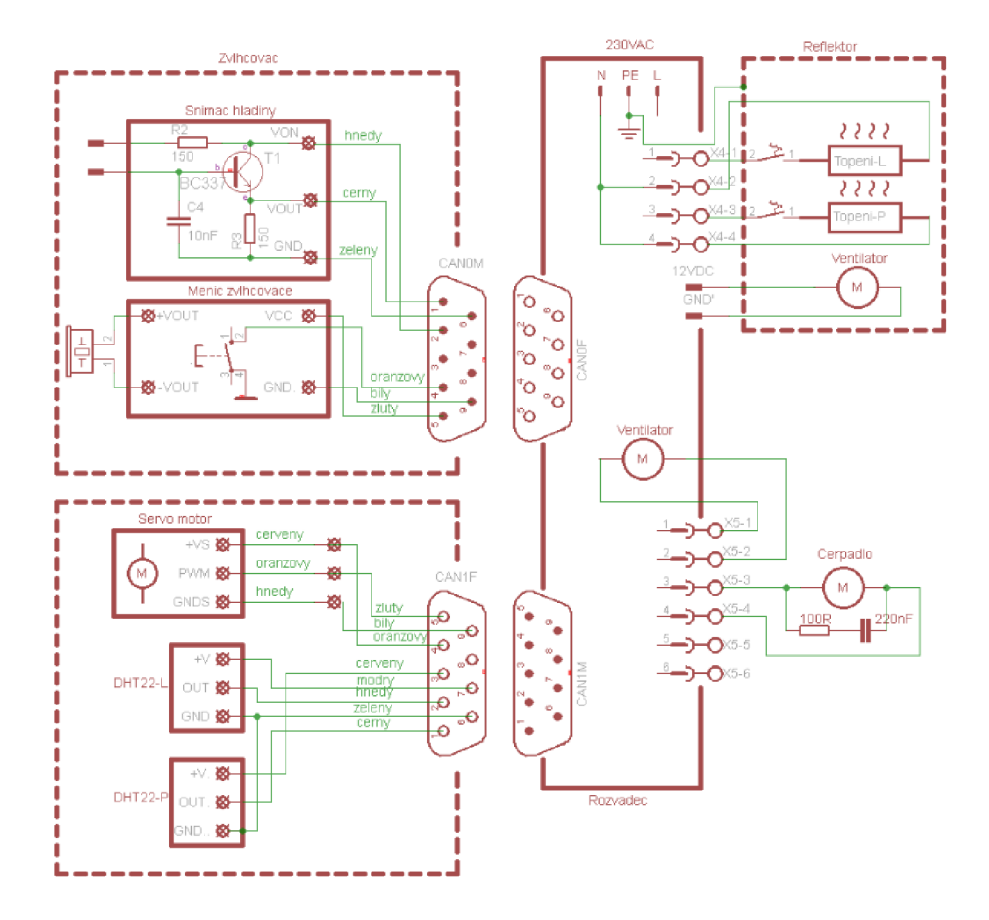

Obr. 7.2: Elektrická instalace líhně

### **7.2 Elektronika líhně**

Elektronická část umístěná v rozvaděči je tvořena blokem desky Arduino a dotykovým displejem. Tento kompaktní blok je propojen s deskou vstupně/výstupních rozhraní dvojicí plochých kabelů. Rozhraní vstupů a výstupů je řešeno na desce plošného spoje, která byla vyvinuta v rámci této práce. Deska obsahuje spínače výstupních signálů a konektory pro připojení vstupně/výstupních obvodů. Schéma elektronických obvodů této desky je na obrázku 7.3 a osazený plošný spoj je na obrázku 7.4. Pro spínání na GND potenciál je využit integrovaný obvod ULN2803, což je pole osmi Darlingtonových tranzistorů s bázovými odpory a záchytnými diodami. Spínací schopnost jednoho tranzistoru je 500 mA. Tento obvod spíná dvě relé topení a měnič zvlhčovače. Pro zajištění zvýšení rezervy spínání proudu jsou

pro spínání ventilátoru i čerpadla použity dva tranzistory paralelně. Spínání napájecího napětí pro měnič zvlhčovače a servomotoru otáčení je provedeno tranzistory MOSFET s kanálem P z důvodu velmi malého odporu v sepnutém stavu. Digitální signály jsou propojeny s Arduinem konektorem SV1 a analogové případně pulzně šířkové (PWM) přes SV3. Na desce je osazen i piezoměnič používaný pro akustickou odezvu dotyku na displeji. Deska je napájena napětím 5 VDC, které je získáváno externím stabilizátorem 12/5 VDC, případně je možný i provoz z napájecího zdroje 5 VD C z Arduino desky, při zapojení propojky JP1.

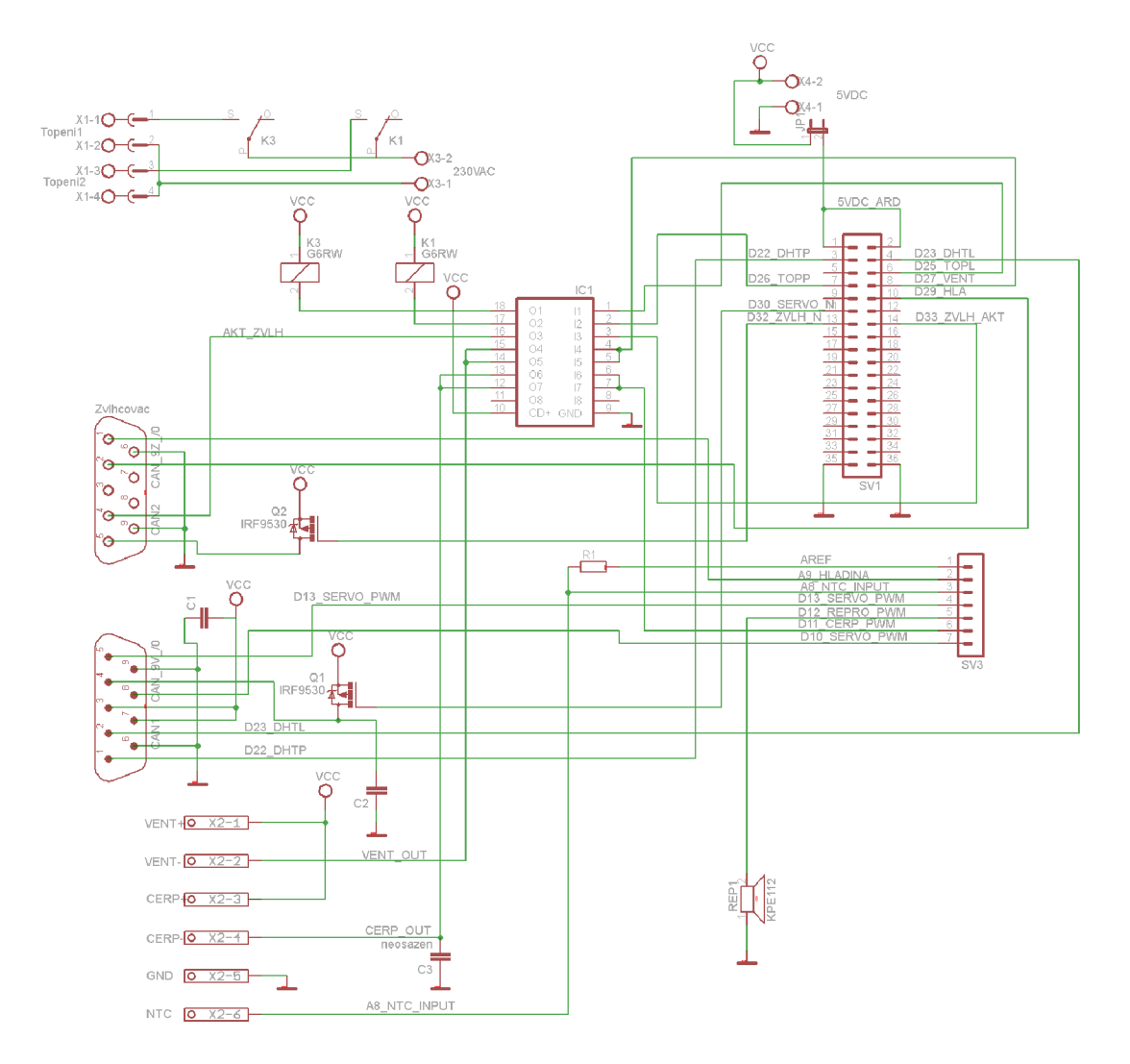

Obr. 7.3: Schéma zapojení desky I/O

Na obrázku 7.4 je osazení desky I/O při pohledu ze strany součástek. Dva konektory v modrém rámečku jsou umístěny ze strany spojů. Pro snadné ruční osazení používá deska jen vývodové součástky.

| Označení         | Typ                                             | Počet kusů     |
|------------------|-------------------------------------------------|----------------|
| IC1              | ULN2803A DIL Integrovaný obvod                  |                |
| Q1, Q2           | IRF9530 Tranzistor MOSFET-P                     | 2              |
| K1, K3           | Relé FEME cívka 5VDC 1xpřepínací kontakt x/250V | $\overline{2}$ |
| CAN1             | Konektor Cannon 9F přímý do DPS                 | 1              |
| CAN <sub>2</sub> | Konektor Cannon 9M přímý do DPS                 |                |
| C1, C2           | Kondenzátor fóliový 22nF                        | $\overline{2}$ |
| REP1             | Piezoelement KPE112                             | 1              |
| X1               | Konektor $4P/5,08mm$                            |                |
| X2               | Konektor $6P/3,5mm$                             | 1              |
| X3, X4           | Svorkovnice $2P/5,08mm$                         | $\overline{2}$ |
| SV <sub>1</sub>  | Kolíková lišta 2x18P/2,54mm                     |                |
| SV3              | Kolíková lišta 1x8/2,54mm                       |                |

Tab. 7.1: Soupiska součástek desky I/O

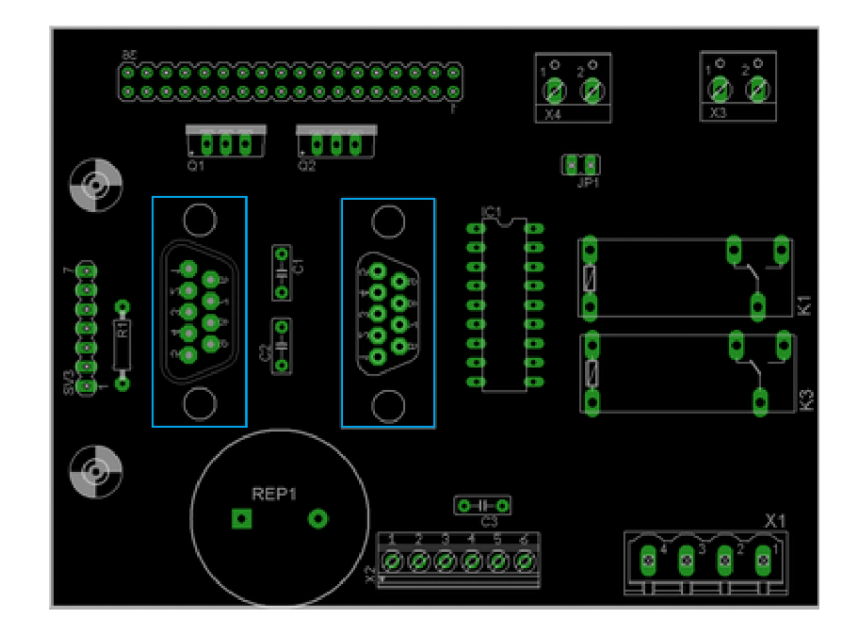

Obr. 7.4: Osazení plošného spoje desky I/O

## **8 Řídicí software (firmware)**

Líheň obsahuje dva řídicí softwary, jeden pro hlavní řídicí procesor Atmega a druhý pro procesor ESP8266. Oba procesory mají podporu Arduino platformy. Pro Arduino je dostupné vývojové prostředí Arduino IDE (aktuální verze 1.8.10) umožňující vytváření, nahrávání a ladění aplikací. Prostředí umožňuje jednoduchou integraci standardních knihoven, knihoven hardwarových periferii a připojených komponentů s vytvářenou aplikací. Vývojové prostředí se skládá z textového editoru, konzole pro zobrazení zpráv a sériového monitoru. Použitý programovací jazyk odpovídá C++/C. Programové soubory mají specifickou příponu *ino.* 

Nevýhodou prostředí je jeho jednoduchý textový editor kódu s poněkud omezenými možnostmi tvorby modulárního kódu u rozsáhlejších aplikací. Je však možné použít i jiné vývojové prostředí např. Ecllipse nebo např. vývojové platformy Microsoft Visual Studio.

Úvodní práce byla prováděná v prostředí Ecllipse IDE, nakonec však se ukázalo výhodnější použití Microsoft Visual Studio s nadstavbou pro Arduino Vmicro. Výhodou tohoto prostředí byla bezproblémová podpora programování obou procesorů. Nevýhodou je nutnost zakoupit licenci Vmicro. Vyznačuje se komfortním editorem kódu s barevnou syntaxí, formátováním, našeptáváním klíčových slov a proměnných (intellisense), přejmenování názvu proměnných aj. Toto komplexní prostředí umožňuje vytvářet projekty sestávající se z jednotlivých softwarových modulů, knihoven což podporuje lepší strukturování rozsáhlejšího aplikačního kódu.

## **8.1 Softwarová architektura**

Arduino na rozdíl od standardního C++/C programu, který jako první spouští *main* funkci, používá Arduino dvě funkce, první  $setup()$  je vykonána jedenkrát po rešetu a je určená pro inicializaci jednotlivých programových modulů. Vlastní řídicí algoritmus je volán ve funkci *loopQ,* která je opakovaně volána v nekonečném cyklu (super loop). Vmicro nadstavba podporuje také tento koncept v souboru typu "ino", ale další moduly můžou být standardní "c/cpp/h/hpp" soubory. Jako systém řízení v reálném čase je použit jednoduchý plánovač úloh (TaskScheduler). TaskScheduler běží v *loapi)* funkci a periodicky spouští jednotlivé řídicí úlohy (task).

## **8.2 Popis softwaru procesoru Atmega**

Na následujícím obrázku 8.1 je zobrazena základní struktura softwaru procesoru Atmega. V diagramu nejsou zobrazeny nízkoúrovňové moduly zajišťující interface na hardwarové prostředky. Tyto moduly jsou běžně dostupné jako knihovny pro danou Arduino platformu. Těžiště práce spočívalo nejprve ve vytvoření knihovny pro vytváření grafických objektů a jejich zobrazování na aktuální obrazovce. Dále příprava systému parametrů a jejich uložení v EEprom paměti. S použití těchto knihoven byly implementovány řídicí algoritmy a graficky uživatelské rozhraní (GUI). Dalším krokem byla implementace propojení systémových parametrů a proměnných přes sériové rozhraní s Wifi procesorem ESP8266 a vlastní software procesoru ESP8266. který je na obrázku 8.6. Na obrázcích zelenou barvou jsou označeny bloky, které používají dostupné knihovny. Azurové bloky jsou implementované moduly, které mají souvislost s uživatelským interfacem. Žluté bloky jsou moduly zajišťující řízení líhně. V následující části jsou popsány detaily některých bloků.

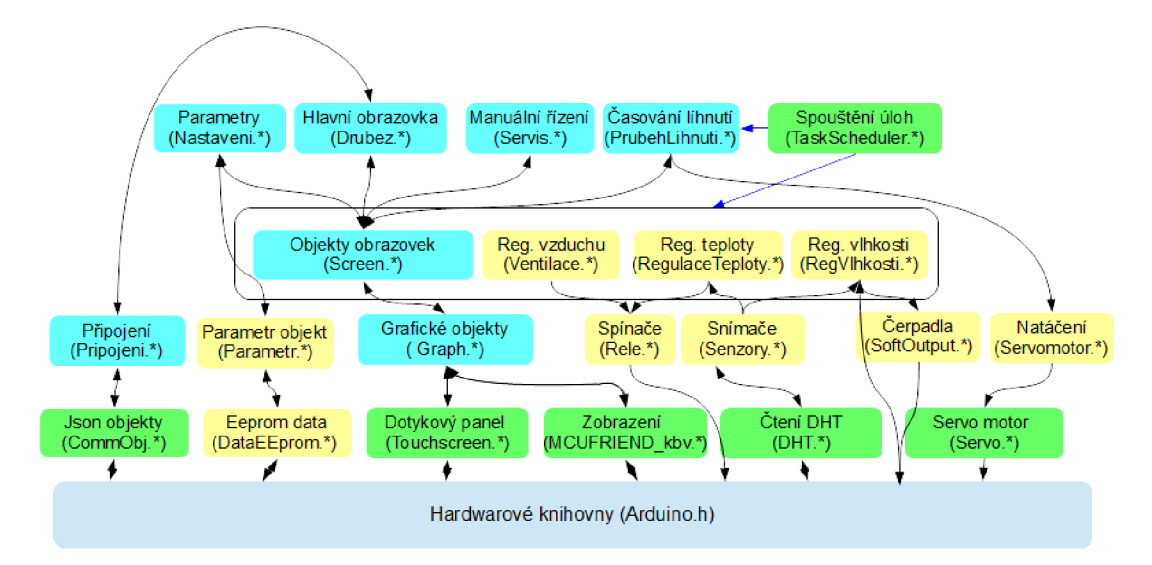

Obr. 8.1: Blokový diagram softwaru procesoru Atmega.

#### **8.2.1 Blok EEprom data**

Procesor Atmega má 4kB EEprom paměti umožňující nonvolativní uložení dat. Je však nutno počítat s tím, že zápis do této paměti trvá několikanásobně déle než do paměti RA M a počet zápisů je omezen v případě procesoru Atmega na 100000. Proto proměnné, které mají být uloženy v EEprom jsou instance třídy "DataEEprom", které vytváří zrcadlovou kopii v paměti RAM . Jednotlivé moduly přistupují pouze k těmto RAM hodnotám. Třída periodicky sleduje jestli nedošlo ke změně hodnot některého z objektů a případně provede zápis do EEprom. Současně s tím udržuje i v EEprom kontrolní sumu uložených dat, která slouží k ověření platnosti dat. Modul ukládá data i kontrolní sumu ve dvou kopiích v EEprom pro případ, kdy nejsou korektně zapsány všechny hodnoty včetně sumy například při výpadku napájení. Po restartu procesoru modul nejprve zkontroluje platnost dat, pokud data jsou platná překopíruje hodnoty z EEprom do RAM proměnných. Druhá kopie je použita v případě, že první kopie není platná.

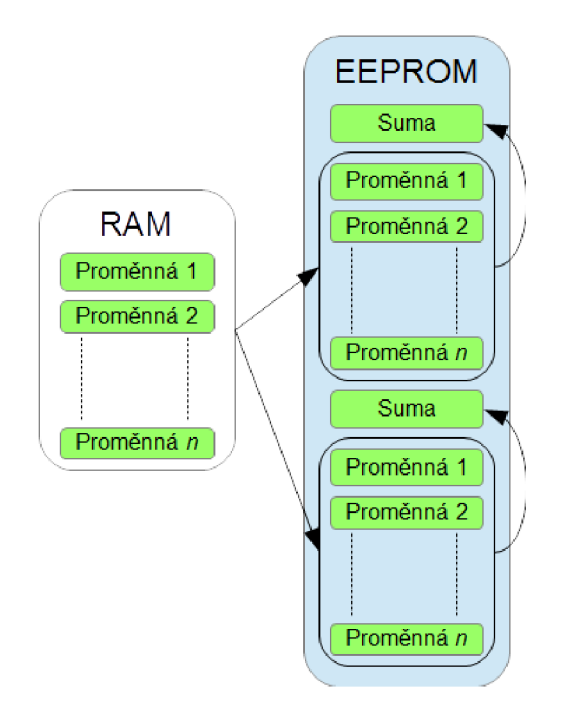

Obr. 8.2: Uložení dat v EEprom.

#### **8.2.2 Grafické objekty**

Blok definuje třídy s jejichž pomocí jsou vytvářeny jednotlivé obrazovky uživatelského rozhraní. Všechny grafické objekty jsou odvozeny z bázové třídy GrphObj, případně TouchButton pro objekty tlačítek. Tato třída má virtuální metody:

- Draw() pro vykreslení celého objektu na displeji, je implementován u všech objektů.
- Update $()$  je u objektu znázorněných azurovou barvou, překresluje části objektu podle proměnné, na které jsou vázány. Jedná se například o objekty používající proměnou třídy "VarDspObj", které umožňují vytvářet proměnné

s pevnou desetinou tečkou, bud v rozmezí -32767 až +32767 nebo -3276.7  $a\check{z}$  +3276.7 a neplatnou hodnotu -32768 (obdoba NAN u floatu), případně textové řetězce s tím, že má implementované metody pro převod na textový řetězec a indikace změny hodnoty.

• Touch() - u tlačítek vrací stav dotyku na daný objekt, to je u objektů, které jsou odvozeny z třídy TouchButton.

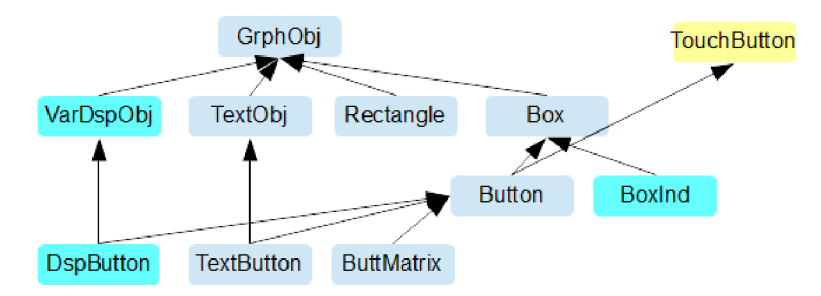

Obr. 8.3: Třídy základních grafických objektů a jejich hierarchie.

#### **8.2.3 Objekty obrazovky**

Hlavním účelem této třídy je vytvářet a udržovat zobrazení na aktuální obrazovce. Třída udržuje vždy jen jeden seznam grafických objektů na aktuální obrazovce. Toto je zajištěno statickými metodami třídy:

- $Clear()$  vymaže seznam všech objektů ze seznamu,
- Display $()$  při aktivaci obrazovky vykresluje celou obrazovku a pak aktualizuje zobrazení proměnných objektů,
- ReadButton() vyhodnocuje stisk na tlačítka aktuální obrazovky.
- CloseActive() umožňuje se vrátit zpět k předchozí obrazovce.

Jednotlivé instance této třídy definují následující funkce:

- Activate() nastavuje požadavek aktivace dané obrazovky,
- ScreenPrepare() je volána před přepnutím zobrazení na požadovanou obrazovku, používá se k naplnění seznamu grafickými objekty, které se mají zobrazit,
- Add() umožňuje přidat grafický objekt do seznamu.

#### **8.2.4 Blok Regulace teploty**

Blok vykonává základní řídicí algoritmus regulátorů teploty líhně. Obsahuje dva nezávislé regulátory teploty (viz obr. 8.4), jeden pro levou (ovládací) a jeden pro pravou stranu líhně. To znamená, že každý regulátor používá svůj teplotní senzor a topné těleso. V případě, když nefunguje jeden z teplotních snímačů, používají oba regulátory společný funkční teplotní senzor. Regulace teploty vykazuje značnou setrvačnost tvořenou jednak topnými tělesy a také zpožděním ohřevu vnitřního objemu líhně. První testy ukázaly, že je nutné omezit dobu zapnutí topných těles, aby nedošlo k takovému překmitu teploty těles, který by tepelně poškozoval vnitřní plastové díly líhně i samotná vejce. Doba topení a klidu topných těles je nastavitelná dvojicí parametrů. Jeden parametr definuje maximální dobu zapnutí topení a druhý minimální dobu vypnutí topení.

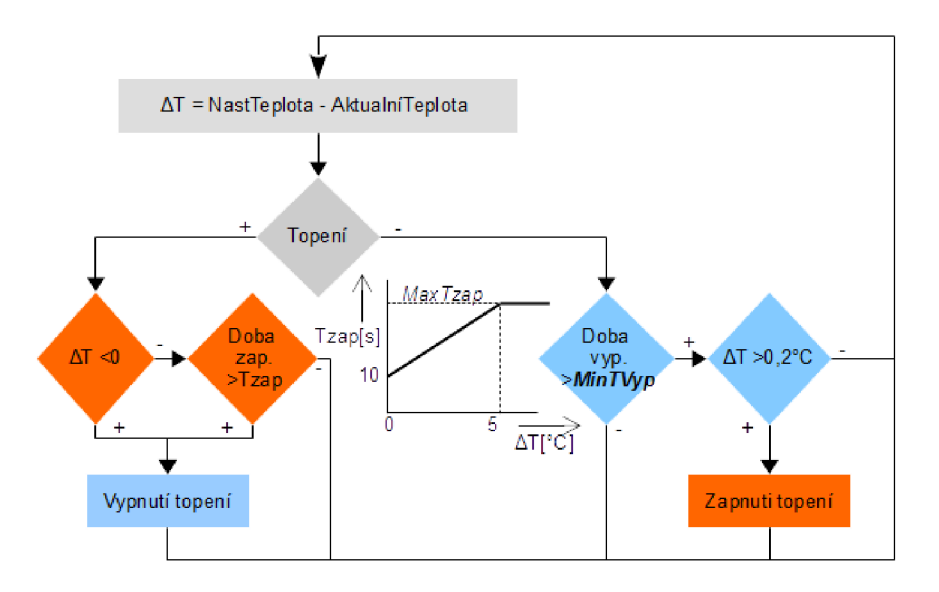

Obr. 8.4: Vývojový diagram regulátoru teploty.

#### **8.2.5 Blok ventilace líhně**

Ventilace líhně je periodicky zapínána na dobu nastavitelnou parametrem a následovanou dobou klidu, nastavitelnou druhým parametrem. K zapnutí ventilátoru dojde i v případě, překročí-li vnitřní teplota nastavenou teplotu o 2°C.

#### **8.2.6 Blok Regulace vlhkosti**

Regulátor vlhkosti je na obrázku 8.5. Dvoustavový regulátor s hysterezí je doplněn časováním maximální doby provozu zvlhčovače a minimální doby klidu nastavitelnou dvojicí parametrů. Zapnutí zvlhčovače je prováděno zapínací sekvencí, kdy je nejprve aktivováno napájecí napětí měniče a pak je na dobu jedné sekundy připojen vstup tlačítka na úroveň GND. Součástí regulace vlhkosti je měření hladiny vody ve zvlhčovači a její automatické udržování z externí nádoby. Je-li detekována nízká úroveň vody ve zvlhčovači (méně jak cca 60ml) je zapnuto čerpadlo na dobu nastavenou parametrem tak, aby načerpalo během této doby cca 25ml vody. Poté následuje doba klidu cca 5 sekund a v případě, že je stále nízká hladina, je odstartován další pokus doplnit hladinu. Když se po maximálně třech pokusech nepodaří dosáhnout hladiny vody, je další čerpání zastaveno a indikována chyba. Tím je zabráněno nekončícímu pouštění čerpadla, když není voda v externí nádobě a nebo naopak zaplavení vnitřku líhně pří selhání snímače hladiny nebo netěsnosti hadičky.

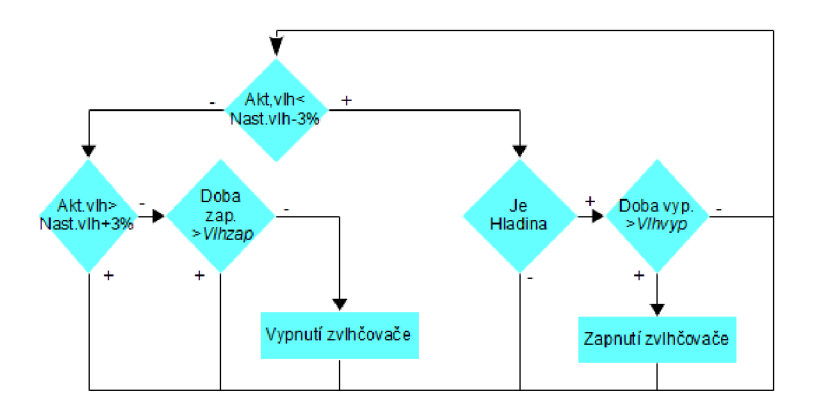

Obr. 8.5: Zjednodušený diagram regulátoru vlhkosti.

#### **8.2.7 Blok Natáčení**

Natáčení vajec je prováděno servomotorem, jehož úhel natočení je řízen PW M signálem. Pohon se natáčí do tří definovaných poloh: střední- definovaná parametrem úhlu středu a dvou krajních poloh, nastavené parametrem úhlu natočení míněno v kladném a záporném směru od středové hodnoty. Ve střední poloze je pohon natočen v době klidu před vylíhnutím vajec, do této doby se vejce natáčí z jedné krajní polohy do druhé vždy po parametrem nastaveném čase. Řízení servomotoru je provedeno tak, aby natáčení probíhalo pozvolna.

#### **8.2.8 Blok Připojení**

Jeho úkolem je zajišťovat obousměrnou komunikaci s Wifi procesorem ESP8266. Je tvořen komunikačními objekty, které jsou vázány na proměnné řízení a jejichž hodnoty jsou přenášeny mezi procesory v JSON formátu. Fyzicky probíhá přenos přes sériový port 3 procesoru Atmega. Popis objektu a detaily jsou popsány v následující kapitole.

## **8.3 Popis softwaru Wifi procesoru ESP8266**

Tento procesor zajišťuje Wifi komunikaci s mobilní aplikací. Wifi komunikace je součástí Blynk knihovny na obrázku 8.6. Blynk knihovny umožňují přenášet mezi aplikací a mobilním zařízením data různých typů například: float, int, String, atd., ale i časové údaje, posílat SMS a upozornění. Objekty jsou přenášeny s identifikátorem tzv. virtuálním pinem.

Komunikace mezi procesorem Atmega a ESP8266 je realizována UART komunikací. Data jsou přenášeny ve formě JSON paketů co jsou v podstatě ASCI řetězce. JSON je objektový zápis převzatý z Javascriptu používaný pro přenos dat mezi různými platformami. Využíván je pouze jednoduchý formát pro elementární proměnné různých typů. Formát přenosu proměnné je: {"tag": hodnota}, kde "tag" je název proměnné a "hodnota" je její hodnota [18].

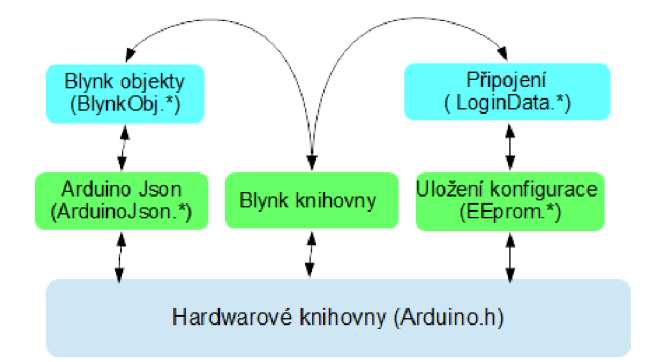

Obr. 8.6: Blokový diagram softwaru Wifi procesoru ESP8266.

Blok "Připojení" na obrázku 8.6 uchovává tři poslední úspěšné přihlašovací údaje k Wifi sítím a authorizační kód k přihlášení k serveru Blynk. Tyto údaje jsou uloženy v emulované paměti EEprom. Při startu zařízení nebo při ztrátě připojení k Wifi síti se procesor pokouší o připojení k sítím uloženým v paměti. Nedostatkem Wifi knihoven, případně procesoru ESP8266 je, že dochází k zaseknutí procesoru při ztrátě připojení nebo neúspěšném připojení. Tento problém je řešen tzv. softwarovým Watchdogem realizovaným v přerušení od časovače procesoru, který provede softwarový restart, dojde-li k zastavení vykonávání hlavní smyčky programu.

Princip přenosu dat mezi procesory je schématicky znázorněn na obrázku 8.7. Na straně procesoru Atmega je komunikace řízena "Cnxnvar" objekty, které udržují JSON název proměnné a odkaz na aplikační proměnou. Při změně hodnoty aplikační proměnné zajišťují vyslání JSON objektu do procesoru ESP8266. V opačném směru jsou JSON objekty z Wifi procesoru přenášeny do uživatelské proměnné.

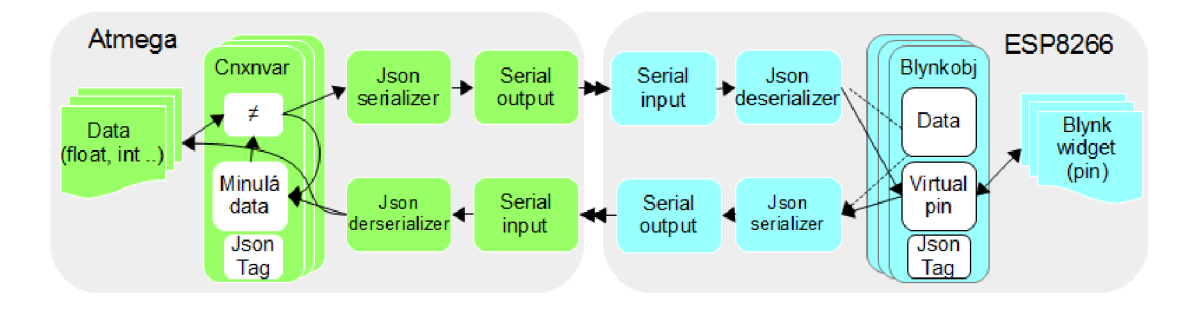

Obr. 8.7: Blokový diagram přenosu dat mezi procesory.

Procesor ESP8266 používá pro komunikaci objekty (Blynkobj), které udržují hodnotu proměnné, její JSON název a případně tzv. "Blynk pin". Pokud mají definovaný pin, tak se přenáší do/z Blynk serveru, jinak slouží pro uložení hodnot procesoru ESP8266.

#### **8.4 Uživatelské rozhraní**

Dále popsané uživatelské rozhraní odpovídá verzi softwaru 1.7. Struktura obrazovek uživatelského rozhraní je na obrázku 8.8.

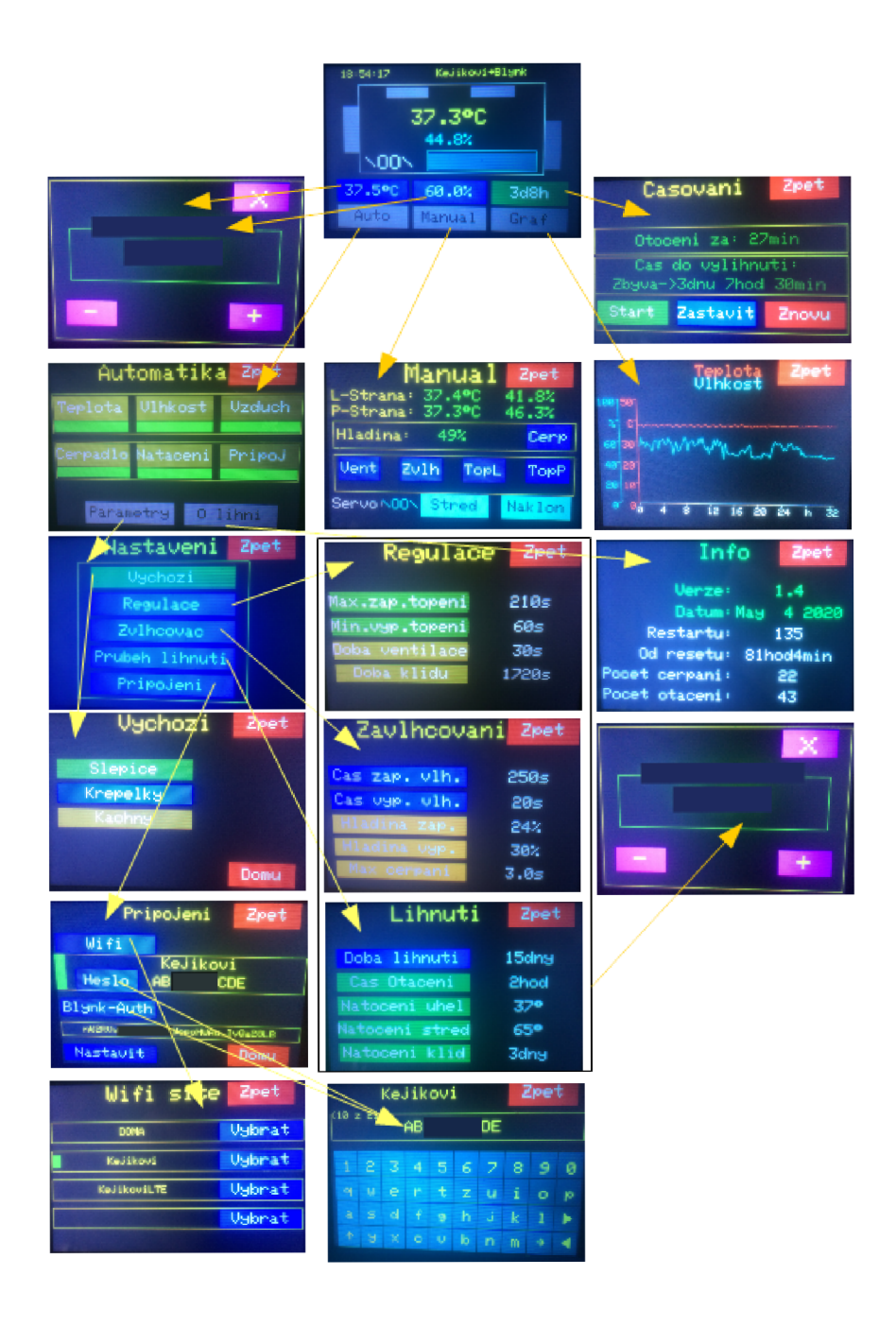

Obr. 8.8: Obrazovky uživatelského rozhraní.

#### **8.4.1 Základní obrazovka**

V této obrazovce je provedena jednoduchá vizualizace stavu líhně a je výchozím bodem do všech ostatních obrazovek. Do této obrazovky se přechází po startu systému a také z jakékoliv jiné obrazovky, není-li dotek po dobu delší jak 5 minut. Obrazovka je znázorněna na obr. 8.9.

Popis indikace stavu na hlavní obrazovce:

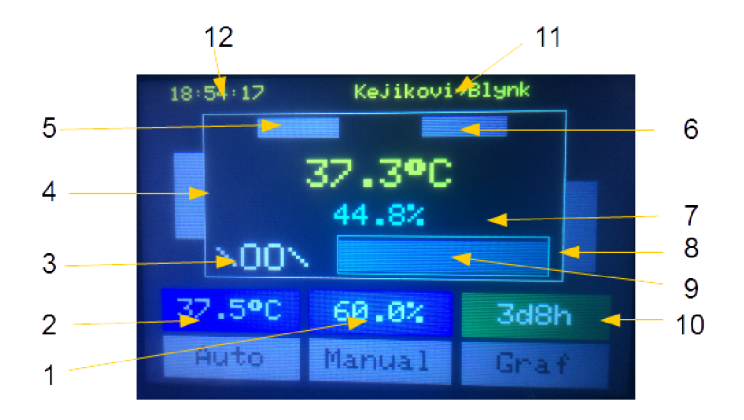

Obr. 8.9: Základní obrazovka.

- 1. Nastavená vlhkost a tlačítko pro aktivaci obrazovky nastavení vlhkostí
- 2. Nastavená teplota a tlačítko pro aktivaci obrazovky nastavení teploty
- 3. Indikátor polohy košů vajec, " $\backslash$ , /", resp. "|" indikují naklonění vlevo, vpravo resp. svisle
- 4. Indikátor funkce ventilátoru, v zapnutém stavu se zobrazuje blikající symbol  $, \times$  "
- 5. Indikace funkce levého topného tělesa. V zapnutém stavu je zobrazen červeně a s blikajícími šipkami " $\downarrow\downarrow\downarrow$ ". V případě výpadku senzoru se zobrazuje blikající znak, $\cdot$ .".
- 6. Indikace funkce pravého topného tělesa. V zapnutém stavu je zobrazen červeně a s blikajícími šipkami " $\downarrow\downarrow\downarrow$ ". V případě výpadku senzoru se zobrazuje blikající znak  $\mathbb{R}^n$ .
- 7. Indikace funkce zvlhčovače. V zapnutém stavu se zobrazují blikající šipky " $\uparrow\uparrow$ " a nebo v případě nedostatečné funkce aktivního zvlhčovače se zobrazí znak "!"
- 8. Indikace funkce čerpadla, při zapnutém čerpadle se zobrazuje "«", pokud se nepodaří doplnit hladinu ve vaničce zvlhčovače zobrazí se "!".
- 9. Stav hladiny ve vaničce zvlhčovače. Znázorněný stav odpovídá požadované hladině. Při nízké hladině je výplň jen v dolní části obdélníku.
- 10. Aktuální doby do vylíhnutí, pokud je aktivní časování a tlačítko pro nastavení časování.
- 11. Indikace připojení k síti Wifi a serveru Blynk.
- 12. Aktuální čas synchronizovaný z Blynk serveru.

Tlačítkem "Auto" se přechází do obrazovek k nastavení automatických funkcí. Tlačítkem "Manual" se přechází do obrazovky umožňující manuální ovládání a monitorování komponentů líhně. Tlačítko "Graf" pro zobrazení časového průběhu teploty a vlhkosti za posledních až 32 hodin.

#### **8.4.2 Servisní obrazovka**

V obrazovce jsou zobrazeny stavy všech snímačů a je možné manuálně ovládat všechny komponenty líhně. Všechny automatické funkce líhně jsou při zobrazení obrazovky blokovány

| L-Strana:<br>P-Strana: | <u>Manual</u><br>37.490<br>37.390 |      | Zpet<br>41.8%<br>46.3% |
|------------------------|-----------------------------------|------|------------------------|
| Hladina:               | 49%                               |      | Cerro                  |
| Vent                   | Zulh                              | TopL | TopP                   |
| Senvo NOON             | Stred                             |      | Naklon                 |

Obr. 8.10: Servisní obrazovka.

#### **8.4.3 Volba automatických funkcí**

Obrazovka obsahuje tlačítka, kterými se volí automatické funkce líhně. Tlačítkem "Parametry" se přechází do dalších obrazovek pro nastavení parametrů automatických funkcí. Tlačítko "O lihni" zobrazí informativní obrazovku s verzí softwaru a některými užitečnými počítadly.

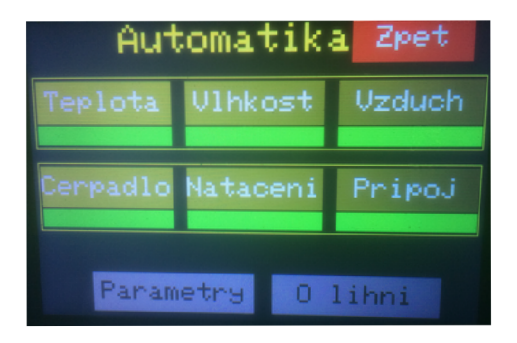

Obr. 8.11: Obrazovka volby automatických funkcí.

#### **8.4.4 Nastavení parametrů**

Tlačítkem "Vychozi" se přechází do obrazovky, kde je možné nastavit typické nastavení všech parametrů pro vybraný typ drůbeže.

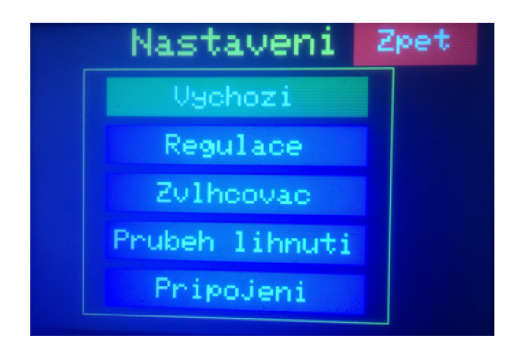

Obr. 8.12: Obrazovka pro nastavení parametrů.

Tlačítky "Regulace", "Zvlhcovac", "Prubeh lihnuti" je možné nastavit parametry dle následujících tabulek.

| Název            | Význam                        | Rozmezí hodnot                 |
|------------------|-------------------------------|--------------------------------|
| Korekce teploty  | Korekce měření teploty        | $-5^{\circ}C \div +5^{\circ}C$ |
| Max. zap. topeni | Maximální doba zapnutí topení | $10\div 300s$                  |
| Min. vyp. topeni | Minimální doba vypnutí topení | $10\div 600s$                  |
| Doba ventilace   | Doba zapnutí ventilátoru      | $30 \div 3600s$                |
| Doba klidu       | Doba vypnutí ventilátoru      | $30 \div 3600$ s               |

Tab. 8.1: Parametry regulace teplota a ventilace.

Tab. 8.2: Parametry zvlhčovače.

| Název          | Význam                            | Rozmezí hodnot   |
|----------------|-----------------------------------|------------------|
| Cas. zap. vlh. | Maximální doba zapnutí zvlhčovače | $10\div 250s$    |
| Cas. vyp. vlh. | Minimální doba vypnutí zvlhčovače | $10\div 250s$    |
| Hladina zap.   | Hladina pro zapnutí čerpadla      | $10 \div 100 \%$ |
| Cas cerpani    | Doba jednoho zapnutí čerpadla     | $1.0 \div 20.0s$ |
| Cykly cerpani  | Maximální počet cyklů čerpání     | $0\div 20$       |

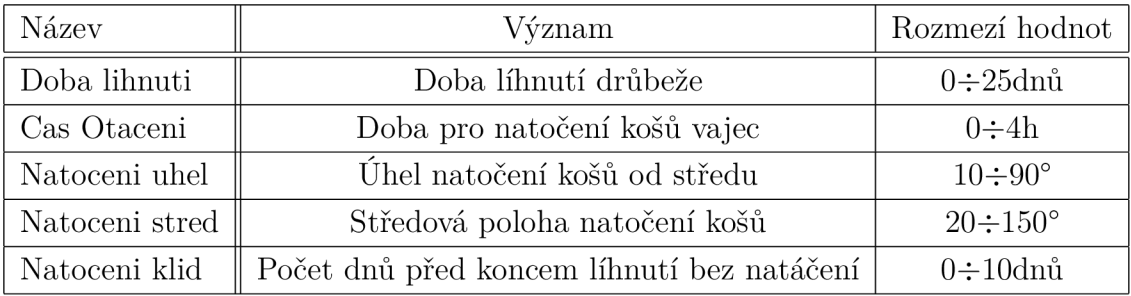

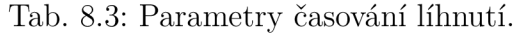

#### **Nastavení připojení k mobilní aplikaci**

Tlačítkem "Pripojeni" se zpřístupní obrazovka pro volbu Wifi sítě, nastavení hesla a autorizačního kódu aplikace Blynk.

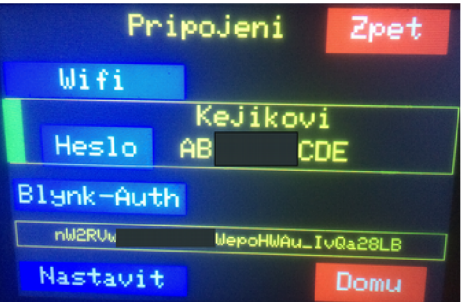

Obr. 8.13: Obrazovka pro připojení k mobilní aplikaci.

Pro zobrazení a výběr z dostupných Wifi sítí je určeno tlačítko "Wifi". Vybranou síť, nastavené heslo a autorizační kód jsou potvrzeny tlačítkem "Nastavit".

#### **8.4.5 Časovače líhnutí**

Obrazovka poskytuje informace o zbývajícím čase do dalšího natočení košů, o blokování natáčení košů a případně vypnutí natáčení košů. Dále umožňuje odstartovat, pozastavit nebo znovu nastavit časování líhnutí.

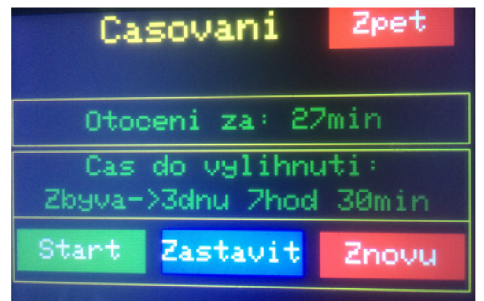

Obr. 8.14: Obrazovka časování líhnutí.

## **8.5 Mobilní aplikace**

Mobilní aplikace zobrazená na obrázku 8.15 umožňuje nastavit automatické funkce líhně a zobrazuje stav jednotlivých prvků systému.

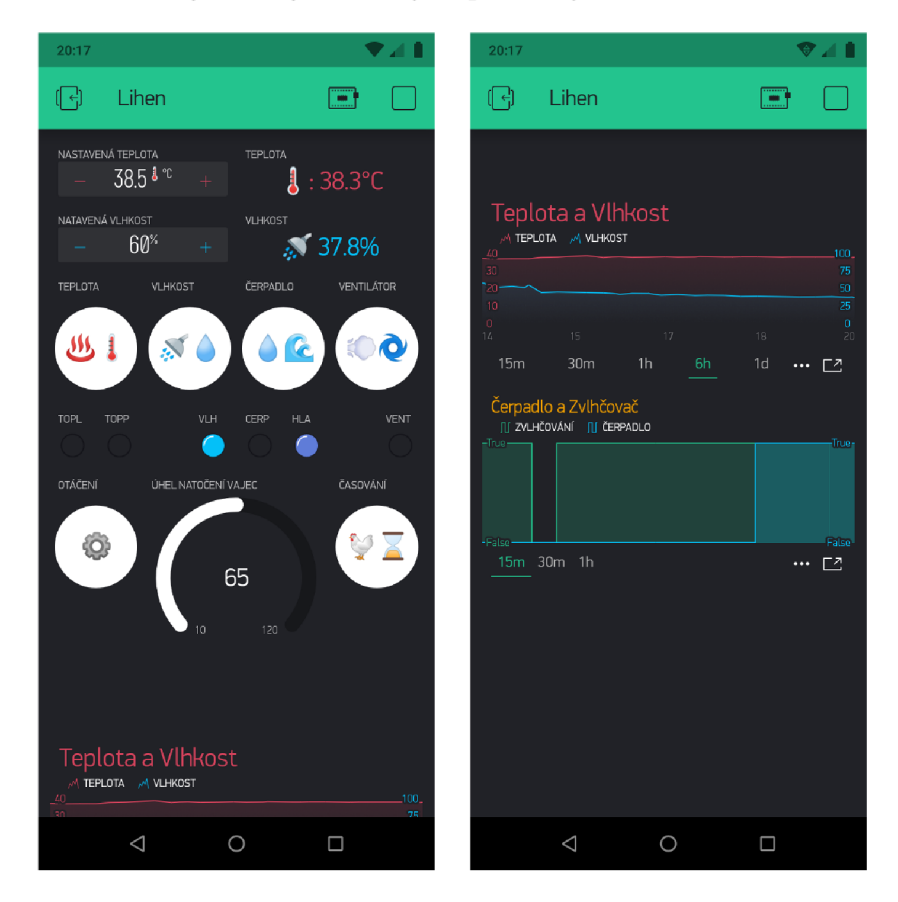

Obr. 8.15: Vzhled mobilní aplikace.

Mobilní aplikace neumožňuje manuálně ovládat jednotlivé komponenty a nastavovat parametry automatického řízení s výjimkou teploty a vlhkosti. Grafické rozhraní je obousměrně synchronizováno s lokálním uživatelském rozhraním. Výhodou aplikace je dokonalejší znázornění časových průběhu teploty, vlhkosti a jiných parametrů než je na lokálním uživatelským rozhraním. Aplikace také přijímá notifikace, které posílá líheň při vzniku chyby a ukončení doby líhnutí a umožňují informovat obsluhu při vzniku těchto událostí.

### **8.6 Alarmy**

Software detekuje několik chybových stavů, které indikuje na displeji, dále pak pípnutím s periodou jednou za 30 sekund a zasláním oznámení na mobilní aplikaci, které se zobrazí i v případě, kdy aplikace není aktivní a telefon je jen připojen k internetu. Současná verze detekuje tyto stavy:

- 1. Chyba snímání teploty dojde-li k výpadku jednoho snímače teploty je využito hodnoty změřené druhým senzorem, chyba snímání je pouze indikována na displeji. Při výpadku obou snímačů teploty je chyba indikována akusticky a oznámením v mobilní aplikaci.
- 2. Nedostatečná funkce aktivního zvlhčovače k indikaci dojde v případě, že se nedaří během několika cyklů zvlhčovaní dosáhnout požadované vlhkosti.
- 3. Chyba čerpání vody do zvlhčovače k indikaci dojde pokud se po nastaveném počtu cyklů čerpání nepodařilo dosáhnout požadované úrovně hladiny ve zvlhčovači.
- 4. Ukončení časování líhnutí indikuje konec časování líhnutí drůbeže.

## **Závěr**

Automatizovanou líhní drůbeže jsem se začal zabývat v rámci semestrální práce. V této práci jsem provedl shromáždění informací a požadavků na líheň pro drobný chov drůbeže. Na základě těchto požadavků byly vybrány senzory fyzikálních veličin a akční členy, kterými měly být udržovány podmínky procesu líhnutí. Pro tento automatizovaný systém byla vybrána řídicí platforma s ohledem na odhadnuté výkonové nároky, konektivitu, cenu, dostupnost vhodných typů senzorů a akčních členů. Odhad byl založen na praktických testech provedených na několika Arduino platformách a to Arduino UNO, Arduino MEGA a Arduino MEGA NodeMCU. Byly ověřeny funkce s připojenými snímači požadovaných typů včetně různých typů uživatelských rozhraní (alfanumerický LCD a grafický TFT displej).

Na základě ověřené koncepce řízení vybranými komponenty jsem přistoupil ke konstrukci prakticky použitelné líhně. V této fázi bylo nutné zkonstruovat a vyrobit mechanické prvky líhně. Byl vytvořen detailní 3D model v programu AutoCAD, tento umožňoval poměrně kompaktní řešení bez mechanických kolizí. Podstatná část komponentů byla vyrobena 3D tiskem. Základem líhně je polystyrénová krabice, která přináší výhodu tepelné izolace. Její použití snížilo energetické nároky líhně, které nepřevyšují 70 W.

Mechanické prvky byly několikrát upravovány na základě praktických testů. Nejprve byly odhaleny nedostatky konstrukce otočných košů, které se teplem deformovaly. Dále pak byly upraveny polohy snímačů teploty a vlhkosti, které byly umístěny do polohy, kde měřená teplota více odpovídala teplotě vajec. Značné úsilí bylo věnováno aktivnímu zvlhčovači, kde bylo nutné zajistit přísun vody k požadované straně elementu. Znamenalo to vyřešit jednak umístění ultrazvukového elementu, ale i systému měření a udržování hladiny. Tato část si vyžádala nejvíce úprav. Jednou z úprav bylo doplnění pasivní zvlhčovači vaničkou, která sama o sobě zajišťovala část požadované vlhkosti.

Elektrické a elektronické obvody líhně používají nakoupené komponenty s výjimkou desky I/O, která byla navržena v programu EAGLE jejichž výroba byla objednána u čínského výrobce. Bohužel v době psaní této práce byla tato deska plošných spojů již třetí měsíc stále někde na cestě od čínského výrobce. Ve stávající líhni je použita deska rozhraní na univerzálním plošném spoji, která rozhodně není ideální z hlediska rozvodu napájecích napětí i celkové robustnosti.

Značné úsilí bylo věnováno vytvoření řídicích softwarů. Podstatnou část softwaru tvoří systém uživatelského rozhraní využívající dotykovou obrazovku a interface na Wifi procesor, umožňující připojení k mobilní aplikaci. Vlastní řídicí algoritmus není nijak zvlášť rozsáhlý, nicméně i ten musel být několikrát upraven a optimalizován na základě testů. V průběhu vývoje softwaru se projevily občasné problémy s nedostatkem paměti RAM, vznikající v důsledku dynamické alokace paměti grafickými objekty a rozšířeným použitím proměnných typu "float". Tento problém byl vyřešen úpravami grafických objektů a náhradou "float" proměnných celočíselnými proměnnými. Toto výrazně snížilo nároky na paměť a nakonec i na výkon softwaru.

Software Wifi procesoru nebyl sice nějak zvlášť rozsáhlý (co se týče velikosti implementovaného zdrojového kódu), nicméně i zde bylo nutno řešit stabilitu procesoru související patrně s nedostatky knihoven pro Wifi komunikaci. Nepraktické bylo také vlastní ladění programu obou procesorů, kdy bylo nutné přepínat mezi procesory Atmega a ESP8266 dip spínači přístupnými pouze po demontáži desky Arduino. Vytvoření mobilní aplikace v prostředí Blynk nebylo nějak zvlášť komplikované. Nevýhodou této aplikace jsou omezené možnosti nenákladného šíření vytvořené aplikace.

První praktický test s vejci neskončil úspěšně. Zdá se, že hlavní příčinou byly neoplodnená vejce, protože pouze jedno z vajec mělo zárodek, jehož vývoj se v úvodních fázích zastavil. Toto bylo patrné již při prvním prosvětlování vajec po sedmi dnech a nakonec po rozbití všech vajec po 25 dnech. Nicméně několika týdenní nepřetržitý provoz ověřil funkci líhně. Praktické zkušeností uživatelů umělých líhní ukazují, že nejdůležitějším parametrem je teplota uvnitř líhně. Proto bylo provedeno měření teploty nezávislým teploměrem v různých místech líhně, které ukázalo teplotní rozdíly přesahující občas i 4°C. Byl přidán ventilátor vnitřní cirkulace, který zajišťuje rovnoměrnější rozložení teplot zhruba ±0.5°C a možnost korekce měřené teploty nastavitelným parametrem. Po těchto úpravách byly do líhně vloženy nová vejce od dvou různých chovatelů.

Podstatné pro další požadavky na zlepšení vlastností líhně budou výsledky testů s reálnými vejci, ale i na základě současných znalostí lze zadefinovať následující možná zlepšení:

- Vyřešení občasných výpadků snímačů teploty a vlhkosti, například vypínáním napájení snímačů.
- Náhrada bodových topných elementů elementy s plošnou vyzařovací charakteristikou, případně vhodnější umístění stávajících elementů, nebo úprava reflektoru.
- Zjednodušení možnosti upgradu firmwaru alespoň Wifi procesoru například využitím tzv. OTA.

## **Literatura**

- [1] ŠONKA, František, Slavibor PETRŽÍLKA, Josef ZADINA, František HORÁK a josef DUBEN . *Drobnochovy hospodářských zvířat.* Praha: Profi Press s.r.o, 2006, s. 18-21. ISBN 80-86726-19-3.
- [2] Líně.cz a Brinsea Products Inc.: Obecně o líhnutí a typech líhní. In: *Líhně.cz*  [online]. 20.9.2011 [cit. 10.11**.2019].** Dostupné z URL: **<[http://www.lihne.cz/](http://www.lihne.cz/cs/39-clanky.html/clanek) [cs/39-clanky.html/clanek>.](http://www.lihne.cz/cs/39-clanky.html/clanek)** Path: Homepage; články; 20.9.2011.
- [3] Prombergerová, I.: Líhnutí v líhni. In *[ifauna.cz](http://ifauna.cz)* [online]. 9.6**.2014** [cit. 11.11**.2019].** Dostupné z URL: **[<https://www.ifauna.ez/drubez/clanky/r/](http://www.ifauna.ez/drubez/clanky/r/detail/7125/lihnuti-v-lihni/) [detail/7125/lihnuti-v-lihni/>](http://www.ifauna.ez/drubez/clanky/r/detail/7125/lihnuti-v-lihni/).**
- **[4]** Holcrova, M. : Umělé líhnutí drůbeže: [chovzvirat.cz \[](http://chovzvirat.cz)online]. 28.03.2008 [cit. 11.11**.2019].** Dostupné z URL: **<[http://www.chovzvirat.cz/clanek/369](http://www.chovzvirat.cz/clanek/369-umele-lihnuti-drubeze/) [umele-lihnuti-drubeze/>](http://www.chovzvirat.cz/clanek/369-umele-lihnuti-drubeze/).**
- [5] Lihneme, [www.lihneme.cz](http://www.lihneme.cz) [online], [cit. 1.12**.2019].** Dostupné z URL: **<https: /[/www.lihneme.cz/lihne-cleo/cleo-5-dthw/>.](http://www.lihneme.cz/lihne-cleo/cleo-5-dthw/)**
- [6] Líheň kuřat: [www.forstagro.cz](http://www.forstagro.cz) [online]. **2019** [cit. 1.12**.2019].** Dostupné z URL: **<[https://www.forstagro.cz/chov-drubeze/lihne-a-prohlizecky](https://www.forstagro.cz/chov-drubeze/lihne-a-prohlizecky-?vajec/lihen-kurat-et-24-digitalni-poloautomaticka.html)[vajec/lihen-kurat-et-24-digitalni-poloautomaticka.html>](https://www.forstagro.cz/chov-drubeze/lihne-a-prohlizecky-?vajec/lihen-kurat-et-24-digitalni-poloautomaticka.html)**
- [7] Líheň kuřat: [www.azzoo.cz \[](http://www.azzoo.cz)online]. **2019** [cit. 1.12**.2019].** Dostupné z URL: **[<https://www.azzoo.cz/lihne-a-inkubatory-pro-drubez/lihen](https://www.azzoo.cz/lihne-a-inkubatory-pro-drubez/lihen-?kurat-etl2�egg-tech--digitalni-automaticka-z-antibakterialniho-?materialu-biomaster--s-dolihni/)[kurat-etl2—egg-tech--digitalni-automaticka-z-antibakterialniho](https://www.azzoo.cz/lihne-a-inkubatory-pro-drubez/lihen-?kurat-etl2�egg-tech--digitalni-automaticka-z-antibakterialniho-?materialu-biomaster--s-dolihni/)[materialu-biomaster--s-dolihni/>](https://www.azzoo.cz/lihne-a-inkubatory-pro-drubez/lihen-?kurat-etl2�egg-tech--digitalni-automaticka-z-antibakterialniho-?materialu-biomaster--s-dolihni/)**
- [8] Automatická líheň na drůbež kapacita 39 vajec: [www.lihnuti.cz](http://www.lihnuti.cz) [online]. **2019** [cit. 1.12**.2019].** Dostupné z URL: **<[https://www.lihnuti.cz/lihne](http://www.lihnuti.cz/lihne-na-drubez/automaticka-lihen-na-drubez-kapacita-39-vajec/)[na-drubez/automaticka-lihen-na-drubez-kapacita-39-vajec/>](http://www.lihnuti.cz/lihne-na-drubez/automaticka-lihen-na-drubez-kapacita-39-vajec/)**
- [9] Blynk: [www.docs.blynk.ee \[](http://www.docs.blynk.ee)online], [cit. 2.5.2020]. Dostupné z URL: **<https: //docs.blynk.cc/>.**
- [10] Arduino DUE R3 SAM3X8E 32-bit ARM Cortex-M3: [www.arduino-shop.cz](http://www.arduino-shop.cz) [online]. **2019** [cit. 10.11**.2019].** Dostupné z URL: **<https: //arduino-shop. cz/arduino/946-arduino-atmega2560-kabel.html>**
- [11] ESES klon Arduino MEGA precise: [www.arduino-shop.cz \[](http://www.arduino-shop.cz)online]. 2019 [cit. 10.11**.2019].** Dostupné z URL: **<[https://arduino-shop.cz/arduino](http://arduino-shop.cz/arduino/1129-arduino-due-r3-sam3x8e-32-bit-arm-cortex-m3.html)**/1129 **[arduino-due-r3-sam3x8e-32-bit-arm-cortex-m3.html>](http://arduino-shop.cz/arduino/1129-arduino-due-r3-sam3x8e-32-bit-arm-cortex-m3.html)**
- [12] Robotdyn Arduino MEGA+WiFi ATmega2560+ESP8266 32Mb CH340G: [www.laskarduino.cz](http://www.laskarduino.cz) [online]. 2019 [cit. 10.11.2019]. Dostupné z URL: **[<https://www.laskarduino.cz/robotdyn-arduino-mega](https://www.laskarduino.cz/robotdyn-arduino-mega-?wifi-atmega2560-esp8266-32mb-ch340g/?gclid=EAIaIQobChMIs4aoqo_?H5gIVDLDtChOS4QG4EAQYBSABEgJUDfD_BwE)[wifi-atmega2560-esp8266-32mb-ch340g/?gclid=EAIaIQobChMIs4aoqo\\_](https://www.laskarduino.cz/robotdyn-arduino-mega-?wifi-atmega2560-esp8266-32mb-ch340g/?gclid=EAIaIQobChMIs4aoqo_?H5gIVDLDtChOS4QG4EAQYBSABEgJUDfD_BwE) [H5gIVDLDtChOS4QG4EAQYBSABEgJUDfD\\_BwE>](https://www.laskarduino.cz/robotdyn-arduino-mega-?wifi-atmega2560-esp8266-32mb-ch340g/?gclid=EAIaIQobChMIs4aoqo_?H5gIVDLDtChOS4QG4EAQYBSABEgJUDfD_BwE)**
- [13] ESP8266: [www.nurdspace.nl](http://www.nurdspace.nl) [online], [cit. 5.5.2020]. Dostupné z URL: **<https: //nurdspace.nl/ESP8266#Translated\_datasheet>.**
- [14] DS18B20: [www.maximintegrated.com \[](http://www.maximintegrated.com)online], [cit. 2.12.2019]. Dostupné z URL: **[<https://datasheets.maximintegrated.com/en/ds/DS18B20.pdf >.](https://datasheets.maximintegrated.com/en/ds/DS18B20.pdf)**
- [15] Martin S.: Měření teploty s termistorem: [www.arduino-shop.cz](http://www.arduino-shop.cz) [online]. 8.3.2017 [cit. 2.12.2019]. Dostupné z URL: **<https ://návody.arduino-snop. cz/arduino-projekty/mereni-teploty-s-termistorem.html>.**
- [16] Luboš M. : Teploměr a vlhkoměr DHT11 a DHT22: [www.arduino-shop.cz](http://www.arduino-shop.cz) [online]. 12.7.2016 [cit. 2.12.2019]. Dostupné z URL: **<https ://návody.arduinoshop.cz/navody-k-produktum/teplotni-senzor-dhtll.html>.**
- [17] MARTIN S.: Servo motor: [www.navody.arduino-shop.cz \[](http://www.navody.arduino-shop.cz)online]. 10.3.2017 [cit. 30.11.2019]. Dostupné z URL: **<[https://navody.arduino-shop.cz/](http://navody.arduino-shop.cz/arduino-proj%20ekty/servo-motor.html) [arduino-proj ekty/servo-motor.html>.](http://navody.arduino-shop.cz/arduino-proj%20ekty/servo-motor.html)**
- [18] Úvod do JSON: [www.json.org \[](http://www.json.org)online], [cit. 10.5.2020]. Dostupné z URL: **[<https://www.j son.org/json-cz.html>](https://www.j%20son.org/json-cz.html).**

## **Seznam symbolů, veličin a zkratek**

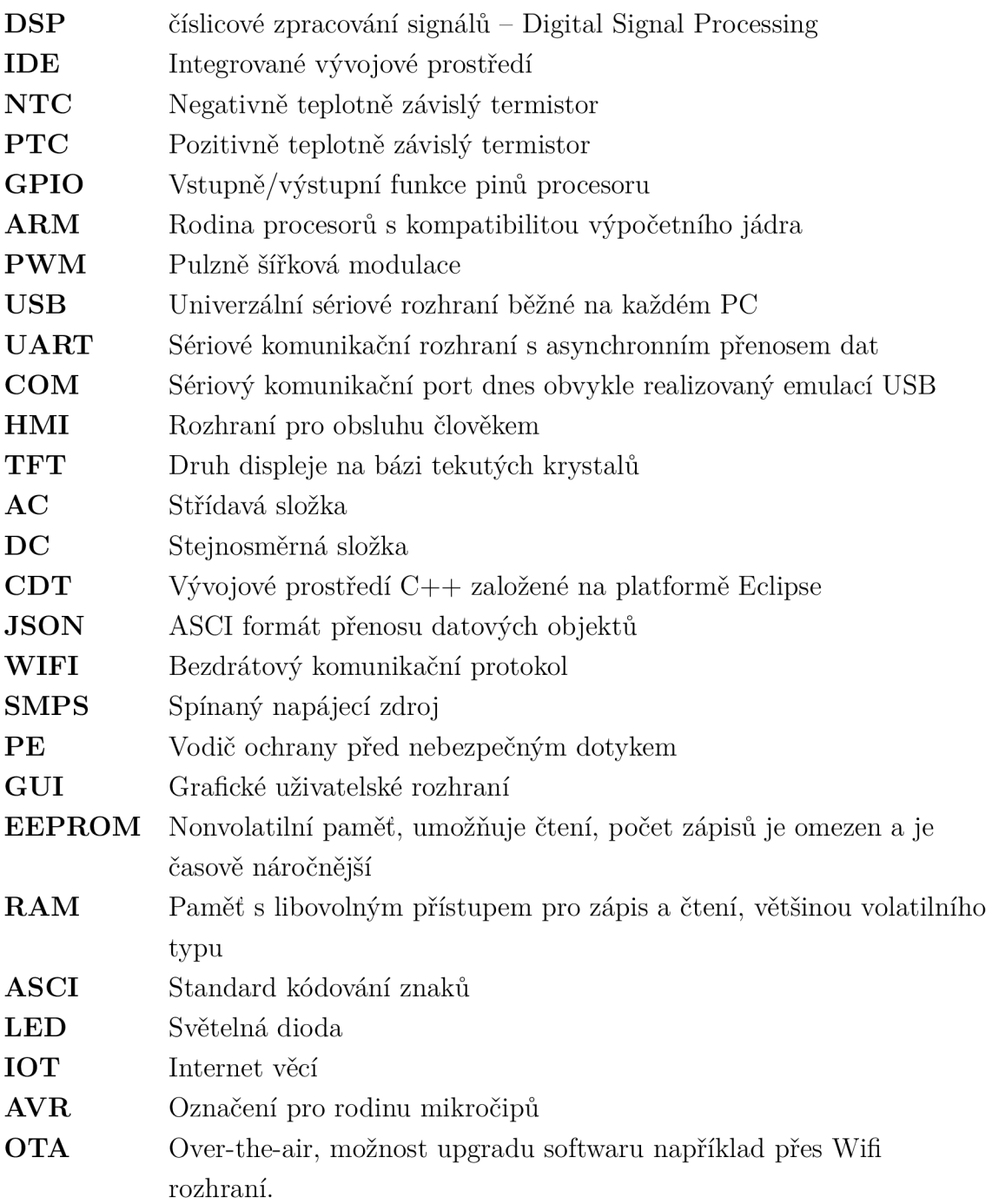

## **A Obsah přiloženého DVD**

Přiložené DVD obsahuje elektronickou verzi bakalářské práce. Ve složce "Dokumentace"se nachází dokument "Bakalářská práce - Jan Kejík (203247)". Návrh plošného spoje se nachází ve složce "Plošný spoj". V další složce "Arduino" se nachází zdrojový soubor pro platformu Arduino. V poslední složce "ESP8266" se nachází zdrojový soubor pro platformu ESP8266. Zdrojové soubory z posledních dvou složek je možné otevřít ve vývojovém prostředí Visual Studio.